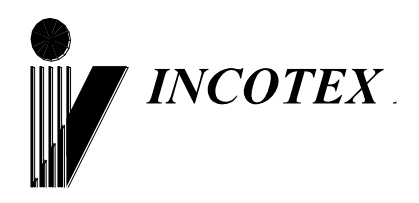

EAC

# **Тахограф «Меркурий ТА-002»**

# **Руководство по эксплуатации АВЛГ 816.00.00-01 РЭ**

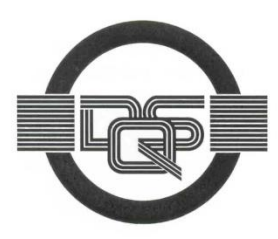

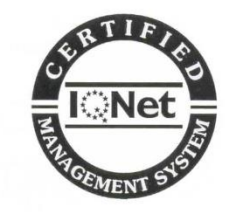

**Качество изделия обеспечено сертифицированной IQNet системой качества производителя, соответствующей требованиям ГОСТ ISO 9001- 2011 (ISO 9001:2008). Производитель имеет сертификат Органа по сертификации Германии – DQS на соответствие требованиям стандарта DIN EN ISO 9001:2008**

**Москва**

**АВЛГ 816.00.00-01 РЭ Руководство по эксплуатации**

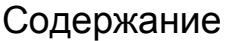

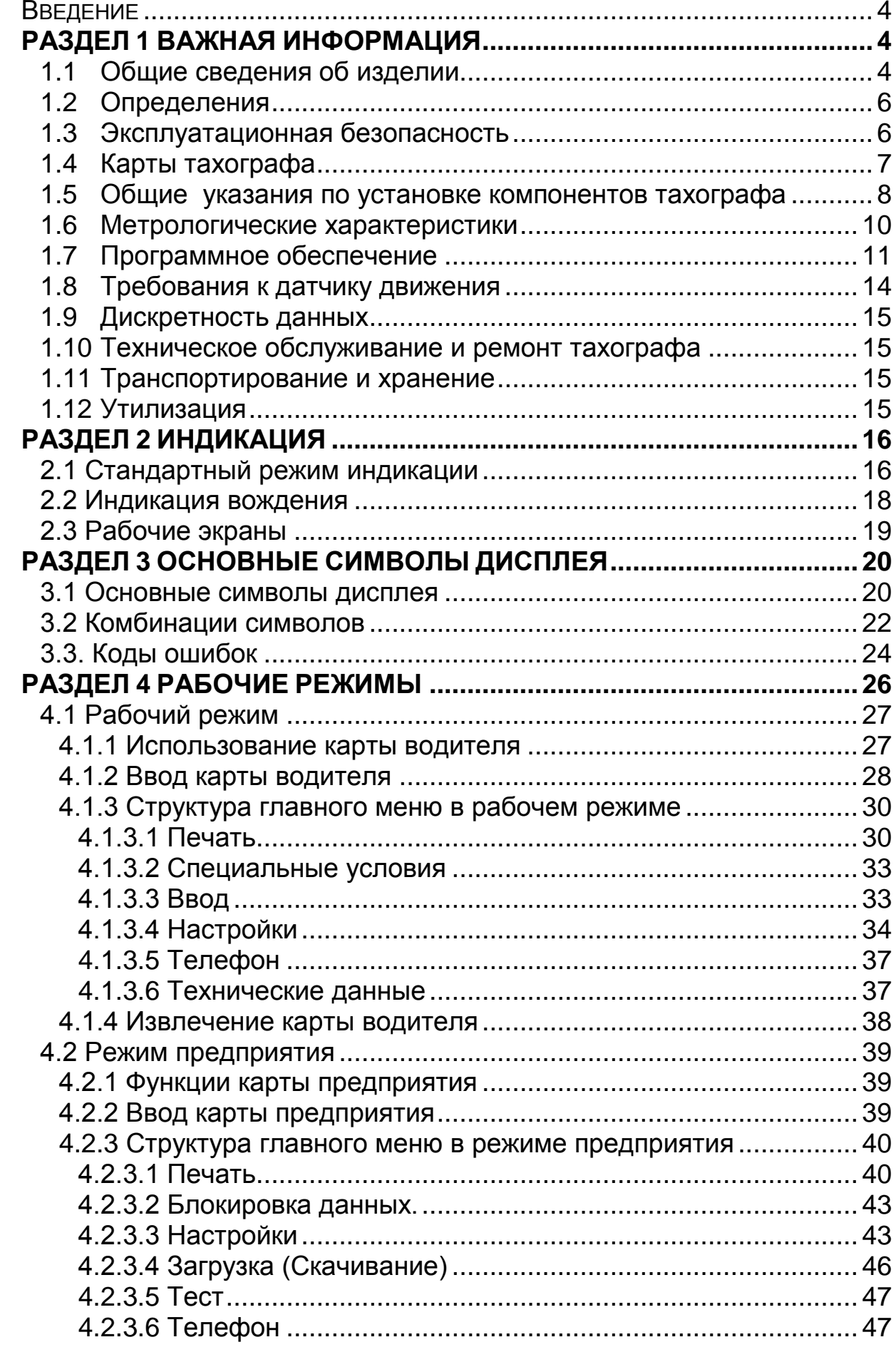

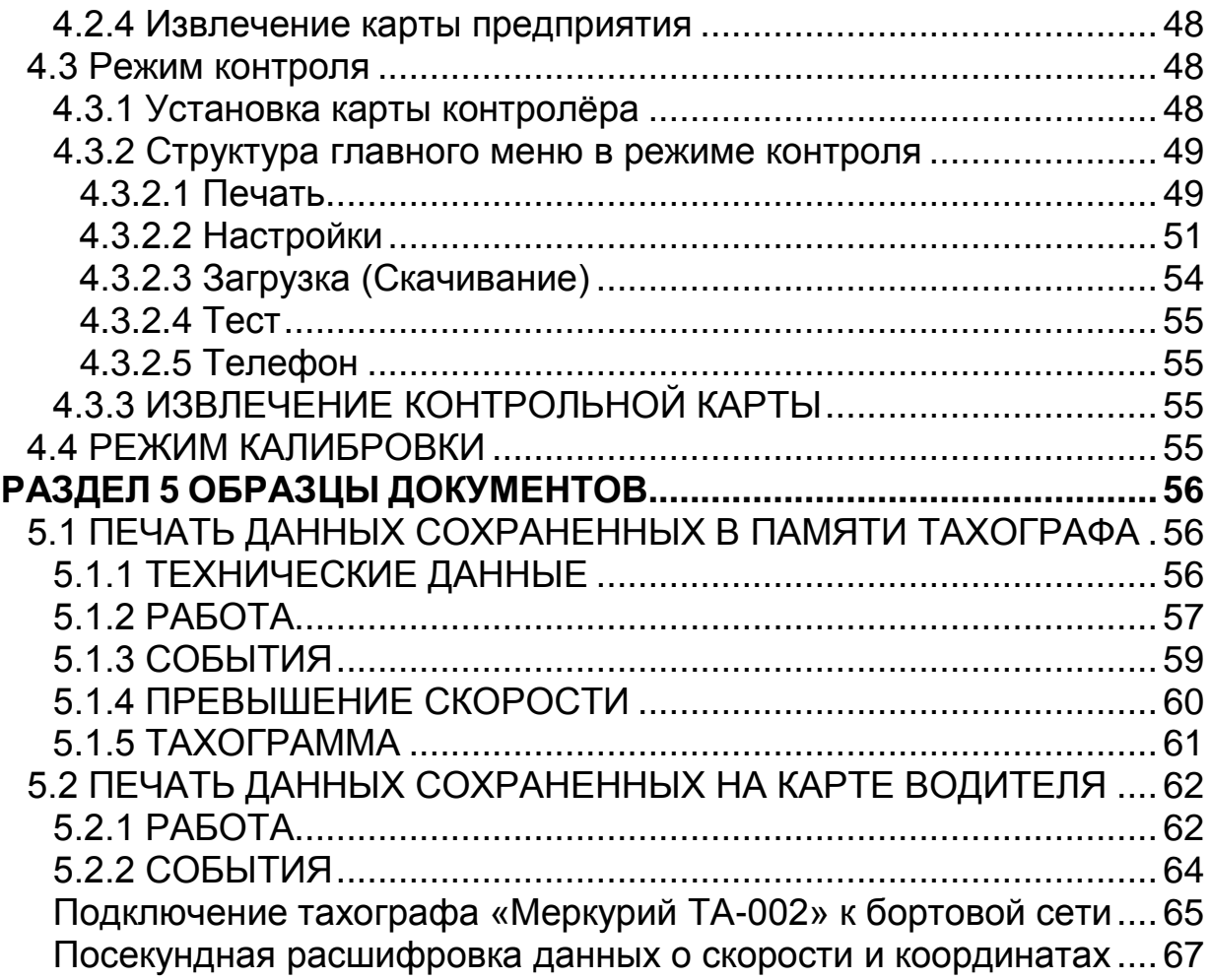

#### **Введение**

<span id="page-3-0"></span>Настоящее руководство содержит сведения о тахографе «Меркурий ТА-002» (в дальнейшем – тахограф) АВЛГ 816.00.00, предназначенном для установки на транспортные средства с целью обеспечения непрерывной, некорректируемой регистрации информации о скорости и маршруте движения транспортных средств, о режиме труда и отдыха водителей транспортных средств, необходимые для полного использования его технических возможностей, правильной эксплуатации и технического обслуживания.

<span id="page-3-1"></span>При изучении, эксплуатации и техническом обслуживании тахографа необходимо дополнительно руководствоваться паспортом АВЛГ 816.00.00-01 ПС.

### *РАЗДЕЛ 1 ВАЖНАЯ ИНФОРМАЦИЯ*

#### **1.1 Общие сведения об изделии**

<span id="page-3-2"></span>В состав тахографа «Меркурий ТА-002» входит бортовое устройство и следующие внешние компоненты:

1) Карты тахографа (далее - карты);

2) Антенна\* для приема сигналов глобальных навигационных спутниковых систем ГЛОНАСС и GPS (далее - ГНСС) для мониторинга ТС;

3) Антенна для приема и передачи сигналов GSM/GPRS (только в исполнениях с GSM модулем) для мониторинга ТС;

4) Комплект монтажных частей для соединения компонентов тахографа и их установки на транспортном средстве.

Тахограф имеет защищенный от вскрытия опломбированный корпус и содержит внутри него:

1) Устройство обработки данных;

2) Программное обеспечение для устройства обработки данных, записанное на электронные носители информации;

3) Блок памяти тахографа для хранения данных, не требующих регистрации в некорректируемом виде;

4) Связной модуль;

5) Датчик ускорения (трехосевой акселерометр);

6) Два устройства ввода карт (считывающие устройства);

7) Средство отображения информации (дисплей);

8) Печатающее устройство;

9) Кнопку аварийной ситуации (в случае включения в состав бортового устройства связного модуля);

10) Средства визуального и звукового предупреждения;

11) Разъем для выполнения сервисных функций, загрузки (выгрузки) данных;

12) Разъемы для подключения бортового устройства к транспортному средству;

13) Разъем для подключения к бортовому устройству антенны для приема сигналов ГНСС мониторинга ТС;

14) Разъем для подключения к бортовому устройству антенны для приема и передачи сигналов GSM/GPRS (только в исполнениях с GSM модулем);

15) Слот для SIM-карты;

16) Средства ввода информации в тахограф (клавиатура).

\* - Антенна обладает следующими характеристиками: разъем SMA(М), входное сопротивление 50 Ом, возможность приема сигналов ГНСС в частотном диапазоне L1 ГЛОНАСС и на частоте L1 GPS, минимальный коэффициент усиления 25 дБ, напряжение питания от 2,7 до 5,5 В, правая круговая поляризация.

В исполнениях тахографа с GSM модемом предусмотрена возможность организации голосовой связи с диспетчером при помощи внешней гарнитуры.

Тахограф «Меркурий ТА-002» способен сохранять в памяти до 150 000 записей точек координат в случае потери связи с сервером. После восстановления связи тахограф автоматически передает сохраненные данные на сервер по GPRS каналу.

Тахограф обеспечивает возможность режима работы 24 часа в сутки, 365 (366) дней в году.

Для контроля работы датчика скорости тахограф имеет встроенный трехосевой сенсор движения (акселерометр). Если при движении ТС сигналов от датчика скорости не поступает, тахограф анализирует сигнал о движении от акселерометра, и при этом выдает сообщение на дисплее: «Конфликт движения транспортного средства» и регистрирует как событие, связанное с попыткой нарушения защиты бортового устройства. Чувствительность сенсора настраивается в режиме калибровки.

<span id="page-5-0"></span>**Водитель** – человек, который управляет транспортным средством в определенный момент, или который будет им управлять.

**Сменный водитель** – человек, который не управляет транспортным средством.

**Деятельность** – то, чем занимается водитель.

**Рабочий день** – совокупность действий, выполняемых водителем и сменным водителем в ежедневный рабочий период.

### **1.3 Эксплуатационная безопасность**

<span id="page-5-1"></span>Во время вождения на дисплее тахографа могут появляться сообщения о том, что можно изъять вашу карту водителя. Не отвлекайтесь, полностью сконцентрируйтесь на дороге и транспортных условиях, чтобы избежать несчастного случая.

Будьте внимательны при открытии крышки принтера. Открывайте крышку принтера только в случае, когда нужно заменить бумажный рулон.

Помните, что термоголовка принтера может очень сильно нагреваться в зависимости от рабочего процесса. Подождите, пока термоголовка охладится, прежде чем поместить новый бумажный рулон. Используйте только бумажные рулоны, рекомендуемые изготовителем.

Не вставляйте другие карты в слоты тахографа, особенно кредитные карты, карты с печатными надписями, металлические карты и т.д. Слоты могут быть повреждены! Нельзя использовать поврежденные тахографические карты. Поверхности карты должны быть чистыми, сухими и свободными от жировых и масляных загрязнений.

**Внимание! Запрещается включать зажигание автомобиля при отключенном выключателе массы.**

#### <span id="page-6-0"></span>**Внимание!**

**Движение транспортного средства без карты водителя или мастера в слоте тахографа запрещено! Карту предприятия использовать для вождения нельзя!**

Имеются четыре типа карт для тахографа:

1) **Карта водителя** обеспечивает идентификацию и аутентификацию водителя;

2) **Карта контролера** обеспечивает идентификацию и аутентификацию контрольного органа и соответствующего сотрудника контрольного органа (владельца карты);

3) **Карта мастерской** обеспечивает идентификацию и аутентификацию держателя карты ;

4) **Карта предприятия** обеспечивает идентификацию и аутентификацию юридических лиц и индивидуальных предпринимателей, осуществляющих на территории Российской Федерации деятельность, связанную с эксплуатацией транспортных средств.

Чтобы предотвратить утерю данных примите меры по сохранности карты тахографа и следуйте инструкциям производителя.

Карты тахографа нельзя сгибать, сворачивать или использовать в других целях.

Не используйте неисправные карты тахографа.

Карты не должны подвергаться прямому воздействию солнечного света (например, на приборной панели).

Карты не должны находиться близко к области сильного воздействия электромагнитного поля.

Карты не должны использоваться после даты окончания их срока действия, соответственно перед датой истечения следует подать заявление на получение новой карты.

Карты должны вставляться в слот тахографа таким образом, чтобы чип был сверху указательной стрелкой вперед.

#### **1.5 Общие указания по установке компонентов тахографа "Меркурий ТА-002"**

<span id="page-7-0"></span>1. Всегда соблюдайте указания предприятия-изготовителя транспортного средства, в особенности при проведении работ с бортовой сетью.

2. Следите за тем, чтобы зажигание транспортного средства было выключено.

3. Следите за соблюдением законодательных предписаний в отношении места монтажа, наличием достаточного пространства для обслуживания "Меркурий ТА-002" и возможностей для оптимальной читаемости дисплея.

4. При установке компонентов "Меркурий ТА-002" не допускайте повреждения имеющейся проводки в транспортном средстве или нежелательных ослаблений штекерных соединений.

5. Перед снятием покрытий или подобных деталей транспортного средства, получите информацию о квалифицированном проведении демонтажа или о возможных особенностях во избежание повреждения деталей.

6. С помощью монтажных схем получите информацию о расположении топливопроводов, гидропроводов, трубопроводов сжатого воздуха и электрической проводки.

7. При разъединении штекерных соединений не тяните кабель, а только штекер или используйте предусмотренные для этих целей системы разблокировки.

8. Используйте для установки только оригинальные монтажные детали и комплектующие, рекомендованные производителем транспортного средства и тахографа. Устанавливайте только неповрежденные компоненты.

9. При установке обязательно следите за тем, чтобы компоненты "Меркурий ТА-002" не оказывали нежелательного воздействия и не препятствовали функциям транспортного средства.

10. Проинструктируйте водителя/владельца ТС правилам использования "Меркурий ТА-002" и передайте ему руководство по эксплуатации.

#### **При монтаже "Меркурий ТА-002" (взрыво-пожаро-защищенное исполнение) в транспортное средство для перевозки опасных грузов необходимо соблюдать следующие указания:**

 "Меркурий ТА-002" запланирован для монтажа в отделение под автомагнитолу.

 Для обеспечения степени защиты тахографа при перевозке опасных грузов допустим исключительно монтаж его в отделение под автомагнитолу, а в случае его отсутствия – в «Короб для установки тахографа» АВЛГ 816.50.00, поставляемого по отдельному заказу.

• Цепи тока, постоянно находящиеся под напряжением, должны соответствовать положениям применяемых норм по взрывозащите.

 Вся электрическая проводка должна быть хорошо закреплена и проложена так, чтобы проводка была защищена от механических и термических воздействий.

 Электрическая проводка за пределами кабины водителя должна быть защищена от ударов, износов и истирания во время эксплуатации транспортного средства, например, посредством:

– обшивочного покрытия или гофрированного шланга из полиамида;

- обшивочного покрытия или гофрированного шланга из полиуретана;
- проволочной сетки из металла с внутренней и внешней оболочкой.

 Штекерные соединения должны быть застопорены во избежание самопроизвольного отсоединения.

Длина проводки датчика может составлять максимум 20 м.

# **1.6 Метрологические характеристики**

<span id="page-9-0"></span>Перечень метрологических характеристик тахографа приведен в таблице.

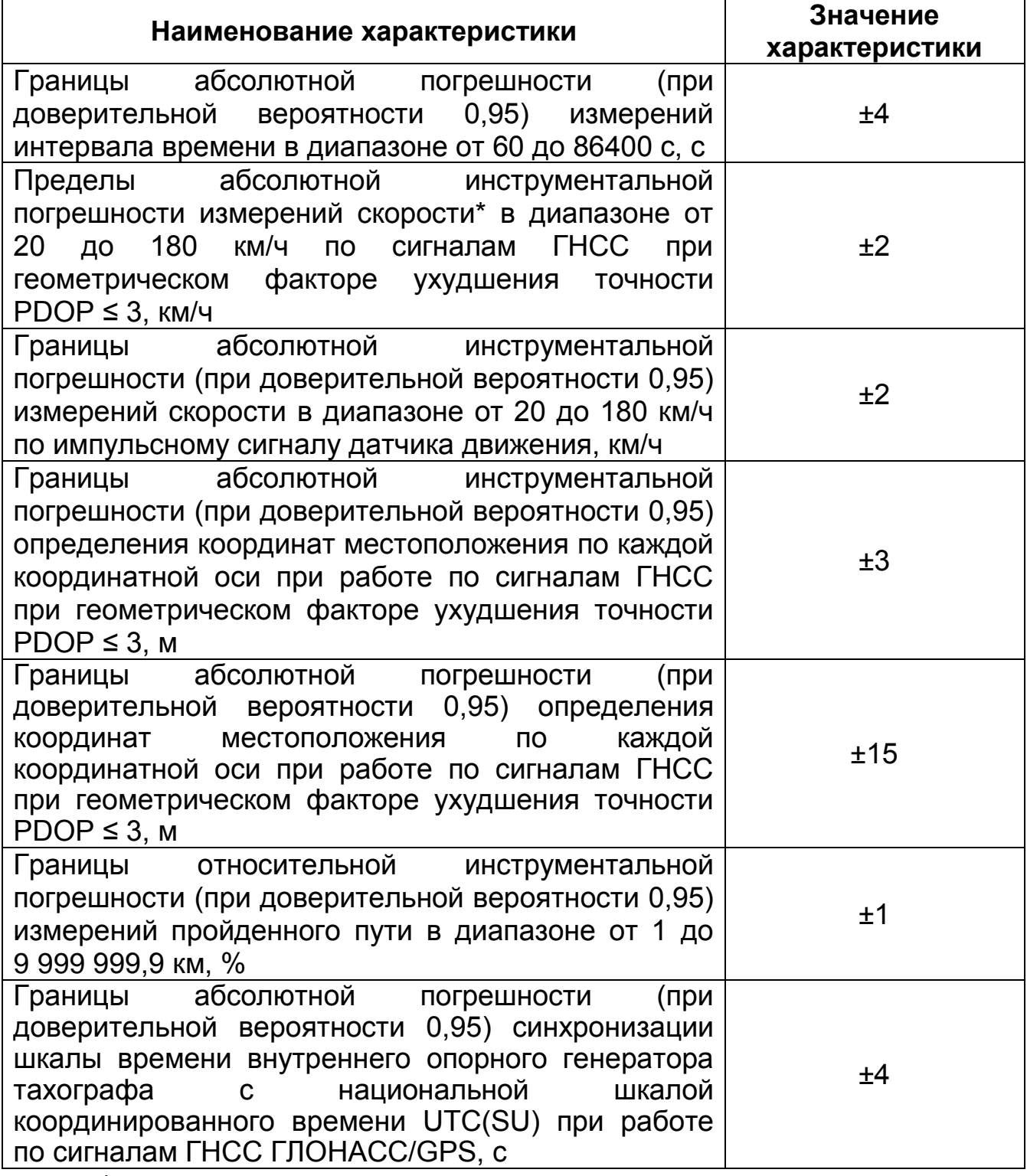

\* плановая составляющая

### **1.7 Программное обеспечение**

<span id="page-10-0"></span>Тахографы работают под управлением специализированного программного обеспечения.

Идентификационные данные (признаки) метрологически значимой части ПО приведены в таблице.

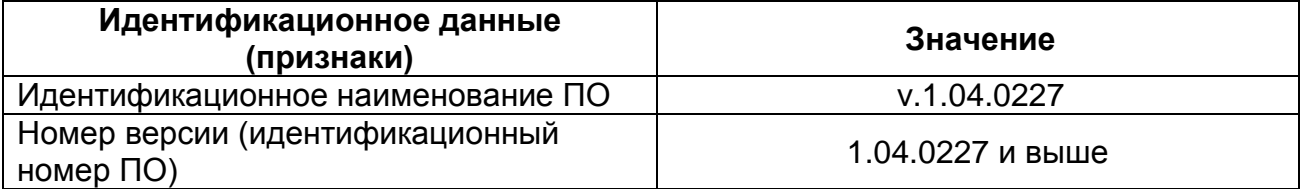

Считывание наименования и версии ПО из тахографа производится в соответствии с п. 4.1.3.6 настоящего руководства.

Описание программного обеспечения (ПО) тахографа Меркурий ТА-002

1.7.1. ПО тахографа обеспечивает требования, предъявляемые к тахографам, устанавливаемым на ТС с целью обеспечения непрерывной, некорректируемой регистрации информации о скорости и маршруте движения ТС, о режиме труда и отдыха водителей ТС.

1.7.2. Структура данных включает в себя Архив - реализованный на базе флэш-памяти модуль, обеспечивающий долговременное хранение данных об активации, маршруте движения, скорости ТС, режимах труда и отдыха водителей. Данные хранятся в некорректируемом виде, с электронной подписью, с возможностью гарантированного выявления её корректировки или фальсификации по результатам проверки информации, зарегистрированной в памяти тахографа.

1.7.3. В тахографе реализован механизм (процедура) контроля несанкционированного случайного и/или преднамеренного искажения (изменения, модификации) и/или разрушение информации, программных и аппаратных компонентов тахографа.

1.7.4. Конструктивное исполнение обеспечивает невозможность сокрытия факта физического доступа к элементам схемы и содержит элементы выявляющие факты такого доступа.

1.7.5. Обмен данными внутри тахографа, порядок работы и команды управления реализованы на следующих физических интерфейсах:

- последовательный интерфейс RS-232, без линий аппаратного квитирования;

- последовательный интерфейс  ${}^{12}C$ ;

- синхронный последовательный интерфейс SPI;

1.7.6. Обмен данными по внутренним интерфейсам осуществляется в зашифрованном виде с обязательной процедурой взаимной аутентификации между блоками, содержащими метрологически значимую информацию.

1.7.7. Энергонезависимая память содержит несколько выделенных устройств (микросхем) для хранения данных и необходимой для корректного функционирования служебной информации. Срок хранения информации в энергонезависимой памяти составляет не менее 10 лет.

1.7.8. Для контроля целостности ПО разработана специальная программа тестового контроля, которая запускается из диспетчерской программы. Контроль целостности программного компонента осуществляется на основе сравнения контрольной суммы программных компонентов, рассчитанной при изготовлении ПО с использованием ключа контроля целостности и контрольной суммы программных компонентов, рассчитанной в момент контроля целостности ПО, каждый раз при включении электропитания тахографа, но не реже 1 раза в сутки. Контроль целостности рабочего ключа осуществляется на основе сравнения рабочего ключа, вычисленной средствами АРМ генерации и записи ключевой информации, и контрольной суммы рабочего ключа, рассчитанной в момент контроля его целостности с использованием ключа контроля целостности, при включении электропитания тахографа и каждый раз перед использованием рабочего ключа.

1.7.9. Подпрограмма обслуживания энергонезависимой FLASHпамяти тахографа и организации хранения данных обеспечивает:

- проверку работоспособности ячеек энергонезависимой памяти при записи данных в память;

- формирование корректирующего кода и запись (с контролем записи) данных в энергонезависимую память;

- формирование дублирущей записи и запись (с контролем записи) данных в энергонезависимую память;

- коррекцию (восстановление по значению корректирующего кода) информации, считываемой из ячеек энергонезависимой памяти, при искажении одного из разрядов ячейки.

1.7.10. Дублирование данных обеспечивает 100% гарантию восстановления данных из энергонезависимой памяти.

1.7.11. Программное обеспечение тахографа и его компонентов не имеет функциональных возможностей, позволяющих получать посторонним лицам или выполняемым от их имени процессам доступ к аутентификационной информации, в том числе и в случае нарушения пломбировки (целостности корпуса) модифицировать или искажать алгоритм работы тахографа.

1.7.12. Разработчиком производится анализ ПО на отсутствие негативных функциональных возможностей, позволяющих

**АВЛГ 816.00.00-01 РЭ 12 Руководство по эксплуатации** <sup>12</sup>

модифицировать или искажать алгоритм работы тахографа в процессе его производства и использования, а также позволяющих получать доступ посторонним лицам или выполняемым от их имени процессам к хранящимся в открытом виде идентификационной информации.

1.7.13. Система контроля целостности ПО тахографа обеспечивает проверку целостности собственного ПО и аутентификационной информации криптографическими методами в соответствии с требованиями ЕСТР. В случае обнаружения нарушения целостности ПО и аутентификационной информации, тахограф автоматически восстанавливает правильное ПО с зашифрованной копии. В случаях отказов и сбоев в работе аппаратных компонентов, работа тахографа блокируется.

1.7.14. В тахографе реализована замкнутая рабочая среда, которая допускает существование в ней только фиксированного набора субъектов (программ, процессов). Механизм добавления новых программных модулей на этапе эксплуатации тахографа запрещён. Проверка целостности программных и аппаратных компонентов проводится каждый раз при включении электропитания тахографа, но не реже 1 раза в сутки.

1.7.15. Защита целостности ПО тахографа обеспечивается следущим образом:

1.7.15.1. Все фунции по проверке целостности ПО, а также содержание ключей для алгоримов шифрования реализованы в отдельном программном модуле – защищенном загрузчике (ЗЗ), который загружается один раз в жизни тахографа в защищенных заводских условиях.

1.7.15.2. ПО тахографа вне заводских условий всегда находится в виде зашифрованного образа ПО. Шифрование производится по уникальному алгоритму производителя с использованием алгоритма SHA1-AES256.

1.7.15.3. Последнее загруженное ПО тахографа всегда хранится в энергонезависимой памяти. При каждом старте тахографа, но не реже одного раза в сутки, проверяется целостность ПО путем вычисления его контрольной суммы (алгоритм CRC32) и сравнения с контрольной суммы зашифрованной в энергонезависимой памяти, и в случае несовпадения восстанавливает последнее загруженное ПО. В этом случае производится запись в соответствии с требованиями ЕСТР и выводится в отчетах.

1.7.16. Защита метрологических и других данных в энергонезависимой памяти

1.7.16.1. Все данныe дублируются. Т.е. процесс записи, чтения и проверки проходит дважды для каждого блока данных;

1.7.16.2. Каждый блок данных подписывается алгоритмом SHA-1.

### **1.8 Требования к датчику движения**

<span id="page-13-0"></span>Метрологические характеристики тахографов обеспечиваются при работе с импульсными датчиками движения, имеющими следующие параметры выходного сигнала:

- количество импульсов на один километр пройденного пути: от 4000 до 60000\*.

- амплитуда логической единицы от 3,8 до 9 В;

- амплитуда логического нуля от 0 до 1 В;

- время нарастания (спада) фронта импульса (от 10 до 90 %) не более 40 мкс;

- джиттер (среднее квадратическое значение) фронта не более 10 мкс.

\* При подключении преобразователя импульсов АВЛГ 816.28.00 количество импульсов на один километр пройденного пути увеличивается до 300000.

#### **1.9 Дискретность данных**

<span id="page-14-0"></span>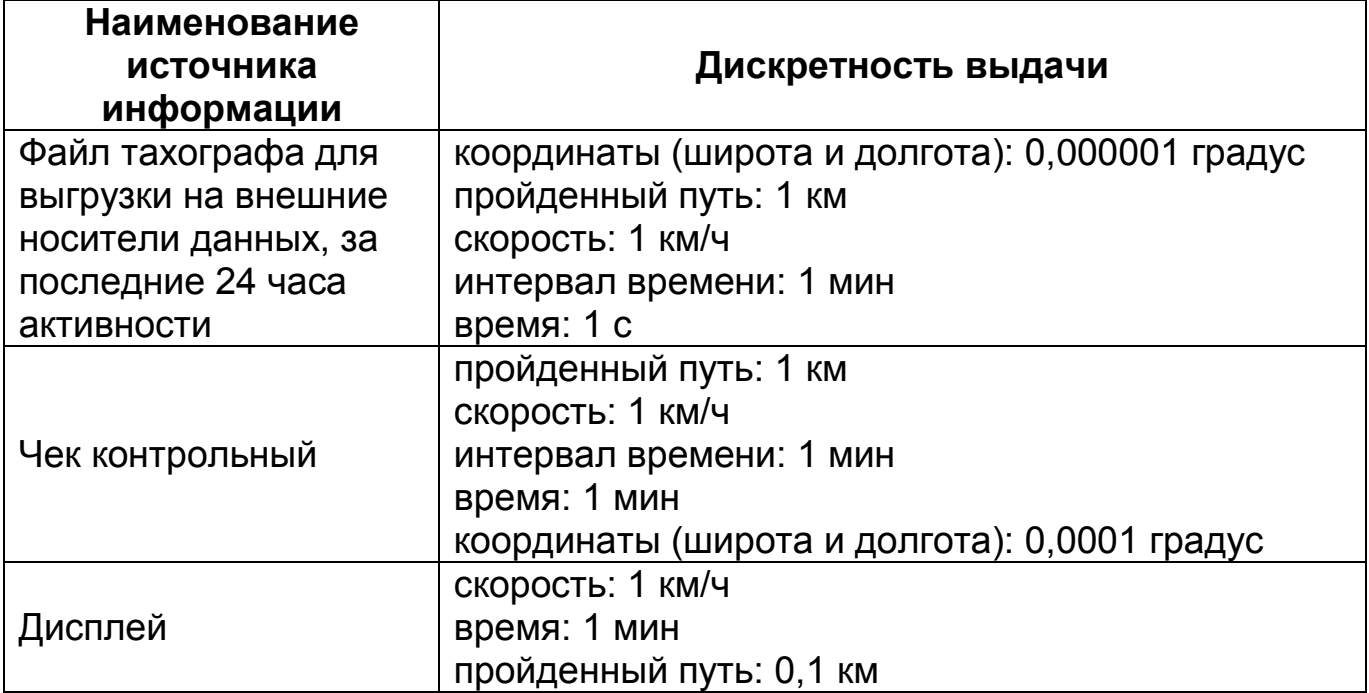

<span id="page-14-1"></span>*Примечание. Округление производится в меньшую сторону.*

#### **1.10 Техническое обслуживание и ремонт тахографа**

Техническое обслуживание тахографа в соответствии с разделом 10 паспорта АВЛГ 816.00.00-01 ПС.

В случае отказа в работе тахографа, потребитель должен выслать в адрес организации, осуществляющей ремонт, неисправный тахограф и заполненную «Заявку на ремонт». Перечень организаций, осуществляющих ремонт тахографа и заявку на ремонт см. в паспорте АВЛГ 816.00.00-01 ПС.

#### **1.11 Транспортирование и хранение**

<span id="page-14-2"></span>Транспортирование по ГОСТ Р 52230-2004 с соблюдением предосторожностей, указанных на упаковке.

Хранение по ГОСТ Р 52230-2004 с дополнениями, приведенными в данном подразделе.

Условия хранения тахографов по группе 2(С) ГОСТ 15150-69. Минимальная температура хранения должна быть не ниже минус 30°С.

При хранении и транспортировании тахографов на вилки их входных соединителей должна быть установлена технологическая заглушка.

#### **1.12 Утилизация**

<span id="page-14-3"></span>Утилизация тахографа в соответствии с разделом 9 паспорта АВЛГ 816.00.00-01 ПС

# *РАЗДЕЛ 2 ИНДИКАЦИЯ*

<span id="page-15-1"></span><span id="page-15-0"></span>Индикация состоит из пиктограмм, рисунков и текста сообщений. Список стандартных пиктограмм и используемых их комбинаций приводится в разделе 4 данного руководства.

#### **2.1 Стандартный режим индикации**

Если транспортное средство неподвижно и нет отображаемого сообщения, стандартная индикация появляется автоматически.

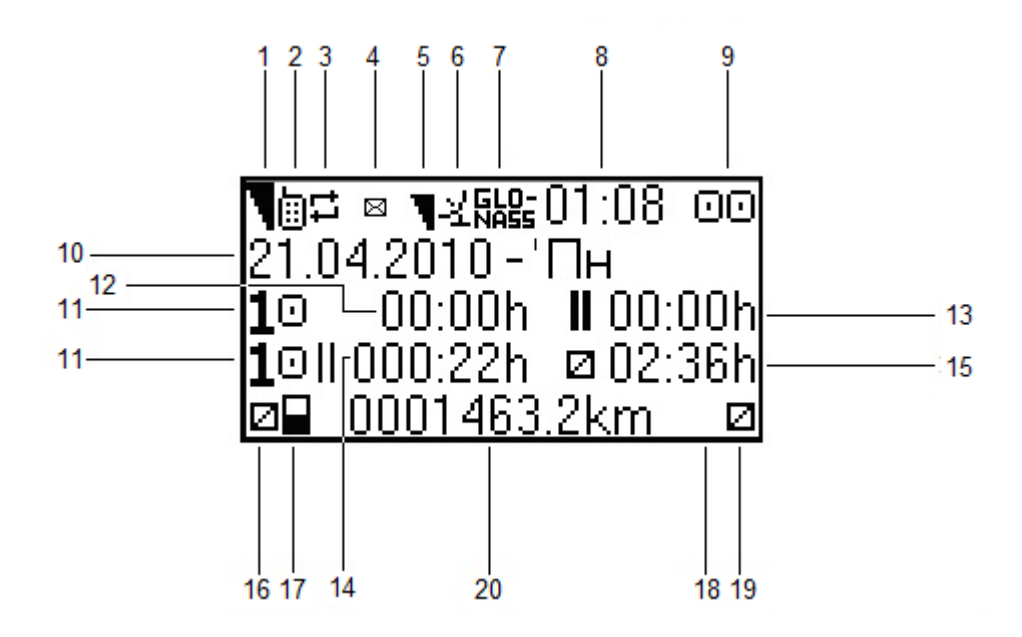

- 1. Уровень сигнала модема GSM
- 2. Наличие модема GSM
- 3. Индикатор процесса передачи данных
- 4. Индикация полученных SMS
- 5. Уровень ГЛОНАСС/GPS сигнала
- 6. Наличие ГЛОНАСС/GPS приемника
- 7. Система навигации (ГЛОНАСС/GPS)
- 8. Местное время
- 9. Рабочий режим

9.1.  $\Box$  - режим работы 1 вставленная карта или отсутствие вставленной карты

- 9.2.  $\Box$  $\Box$  режим работы экипаж
- $9.3.$   $\Box$  режим предприятия
- 9.4.  $\mathsf{T}$  режим мастерской
- 9.5.  $\Box$  режим контролёра
- 10. Дата согласно местному времени

11. Номер слота карты

12. Время непрерывного вождения

13. Совокупное время перерывов в течение текущего рабочего периода

14. Совокупная продолжительность вождения за последние 2 недели

15. Продолжительность текущей деятельности за последние 24 часа

16. Текущая деятельность водителя (слот 1)

- 17. Индикация карты в слоте 1
	- 17.1. пусто если карты нет в слоте
	- 17.2.  $\blacksquare$  если карта вставлена в слот
- 18. Индикация карты в слоте 2
	- 18.1. пусто если карты нет в слоте
	- 18.2.  $\blacksquare$  если карта вставлена в слот
- 19. Текущая деятельность сменного водителя (слот 2)
- 20. Путь, пройденный транспортным средством в километрах

Стандартный дисплей показывает периоды работы и отдыха только одного водителя (слот карты 1 или слот карты 2). Чтобы увидеть данные другого водителя, используйте кнопки "▲" "▼".

В состоянии стандартной индикации водитель/сменный водитель может выполнять один из следующих видов деятельности:

- $\blacksquare$  доступен;
- отдых;
- $*$  работа.

Выберите слот, для которого Вы хотите изменить вид деятельности, при помощи кнопок "▲" и "▼". Нажмите кнопку "1", чтобы изменить деятельность водителя (слот 1) или кнопку "2", чтобы изменить деятельность сменного водителя.

Когда транспортное средство начинает движение, вид деятельности водителя и сменного водителя автоматически переключается соответственно на <sup>©</sup> и <sup>2</sup>.

Когда транспортное средство останавливается, вид деятельности водителя и сменного водителя автоматически переключается на  $*$  и  $\Box$  соответственно.

#### **2.2 Индикация вождения**

<span id="page-17-0"></span>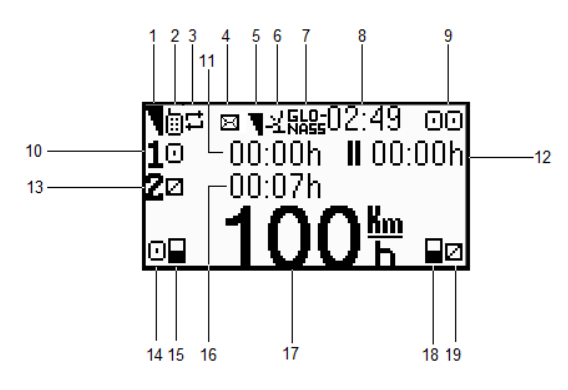

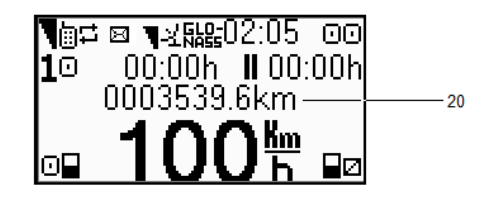

- 1. Уровень сигнала модема GSM
- 2. Наличие модема GSM
- 3. Индикатор процесса передачи данных
- 4. Индикация полученных SMS
- 5. Уровень ГЛОНАСС/GPS сигнала
- 6. Наличие ГЛОНАСС/GPS приемника
- 7. Система навигации (ГЛОНАСС/GPS)
- 8. Местное время
- 9. Рабочий режим

9.1.  $\Box$  - режим работы 1 вставленная карта или отсутствие вставленной карты

- 9.2.  $\Box$  $\Box$  режим работы экипаж
- 9.3.  $\Box$  режим предприятия
- 9.4.  $\mathsf{T}$  режим мастерской
- 9.5. режим контролёра
- 10. Номер слота карты
- 11. Время непрерывного вождения
- 12. Совокупное время перерывов в течение текущего рабочего периода
- 13. Номер слота карты
- 14. Текущая деятельность водителя (слот 1)
- 15. Индикация карты в слоте 1
	- 15.1. пусто если карты нет в слоте
	- 15.2.  $\blacksquare$  если карта вставлена в слот
- 16. Продолжительность текущей деятельности за последние 24 часа
- 17. Скорость в км/ч
- 18. Индикация карты в слоте 2
	- 18.1. пусто, если карты нет в слоте
	- 18.2.  $\blacksquare$  если карта вставлена в слот
- 19. Текущая деятельность сменного водителя (слот 2)
- 20. Полный путь, пройденный транспортным средством в километрах

**АВЛГ 816.00.00-01 РЭ 18 Руководство по эксплуатации** <sup>18</sup>

### **2.3 Рабочие экраны**

<span id="page-18-0"></span>В режиме стандартной индикации при помощи кнопок «▲» и «▼» можно просматривать различные экраны

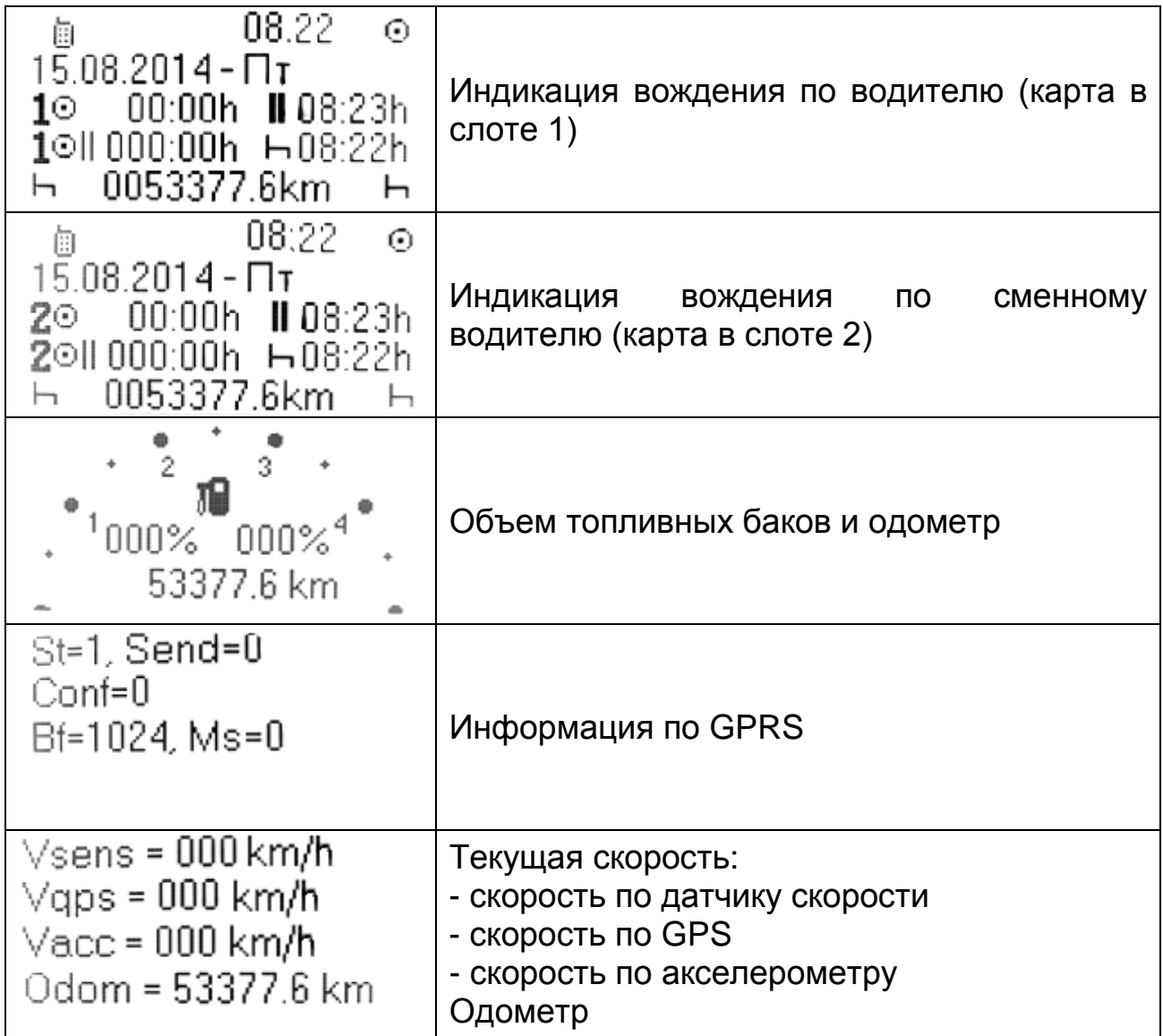

# <span id="page-19-1"></span><span id="page-19-0"></span>*РАЗДЕЛ 3 ОСНОВНЫЕ СИМВОЛЫ И КОМБИНАЦИИ СИМВОЛОВ ДИСПЛЕЯ*

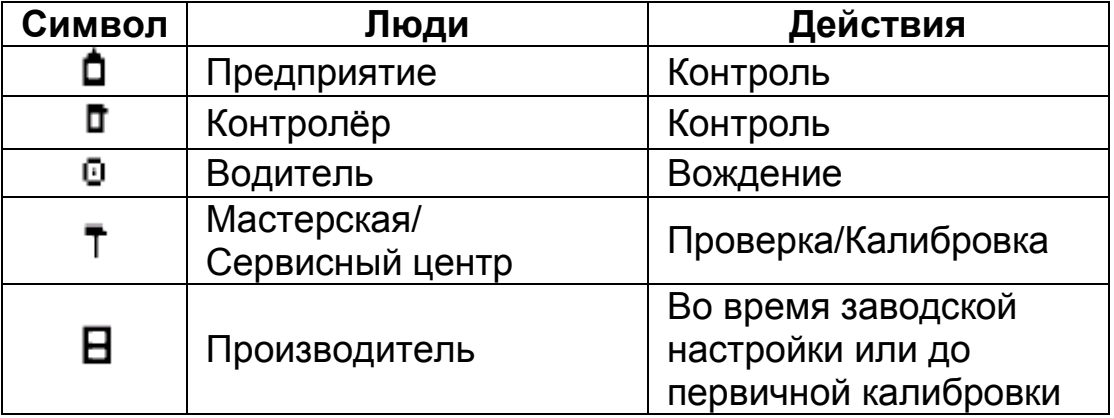

#### **3.1 Основные символы дисплея**

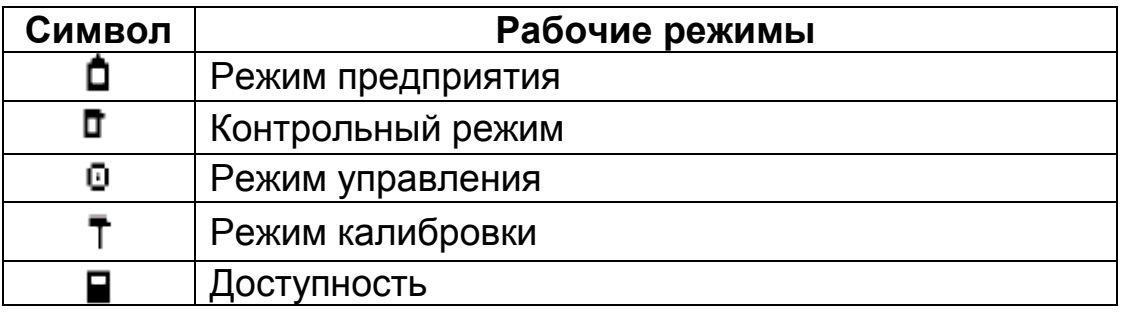

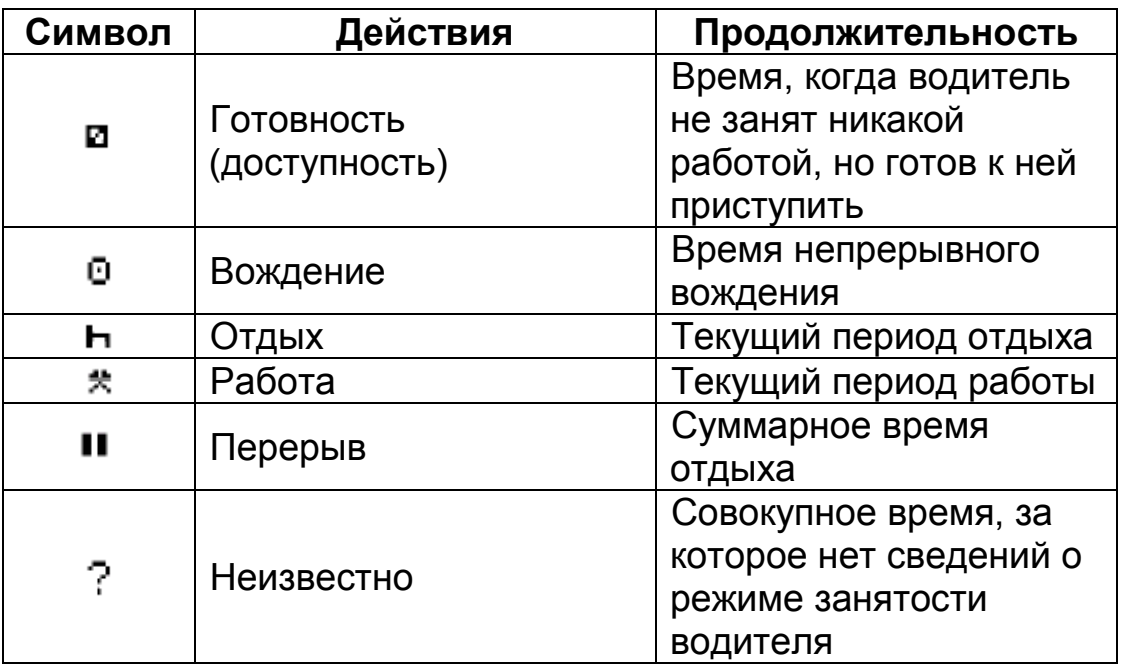

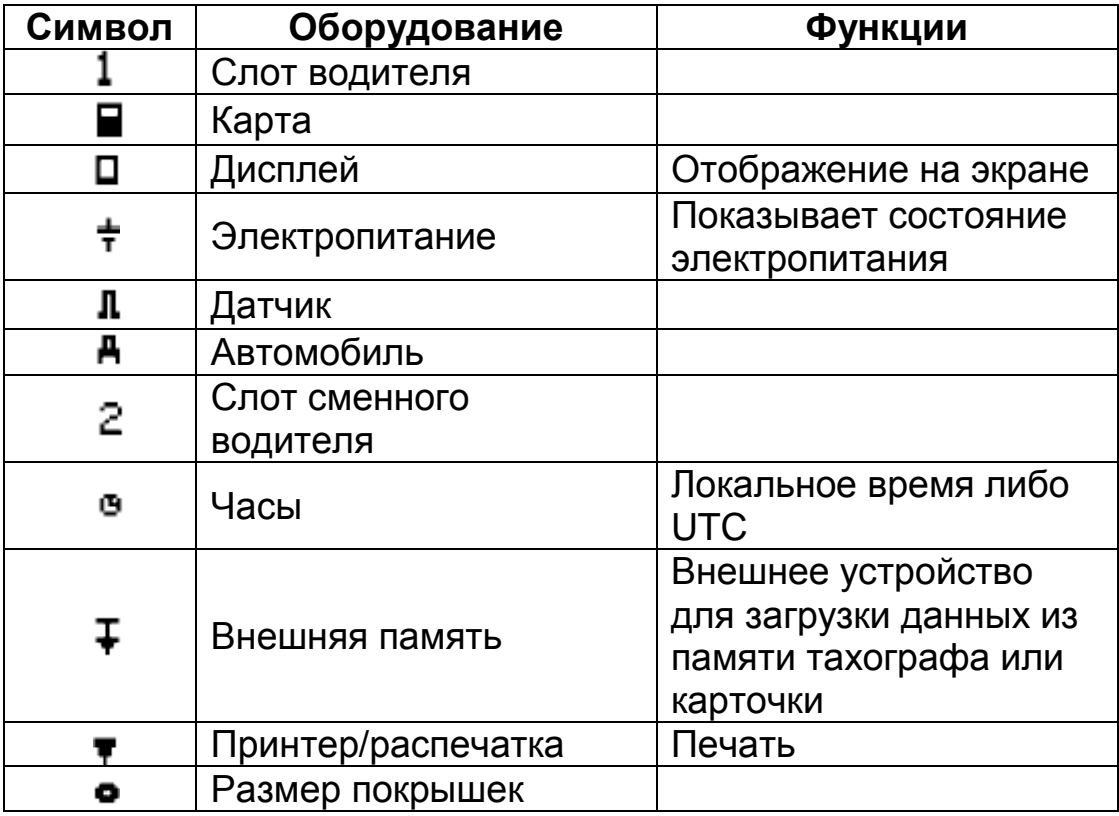

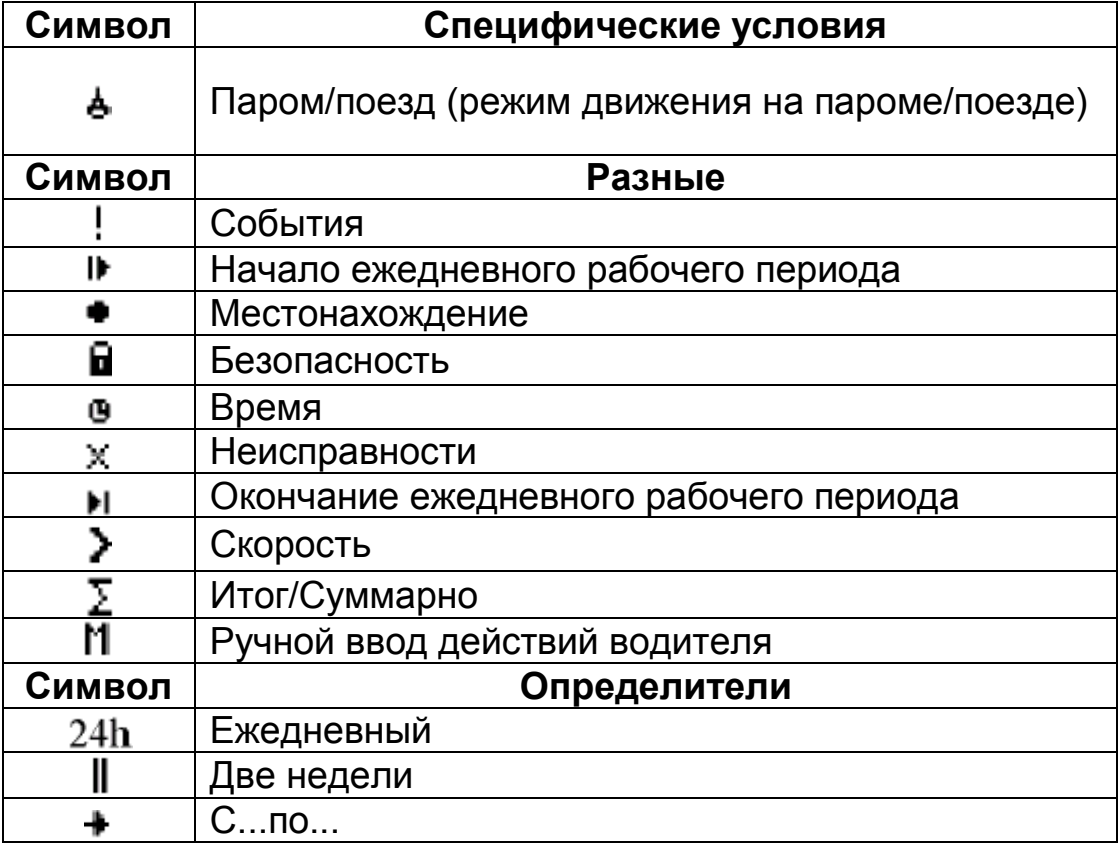

# **3.2 Комбинации символов**

<span id="page-21-0"></span>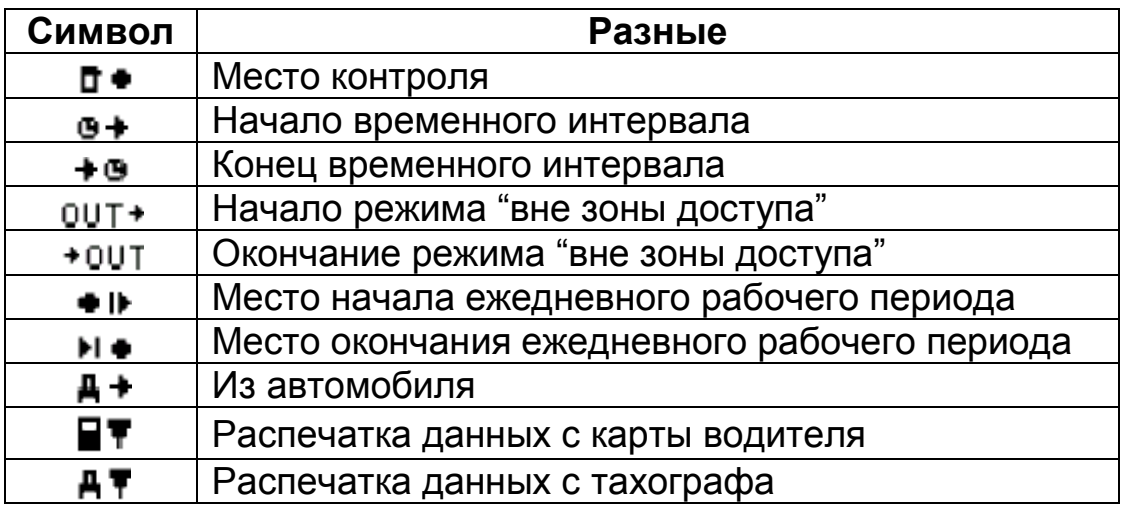

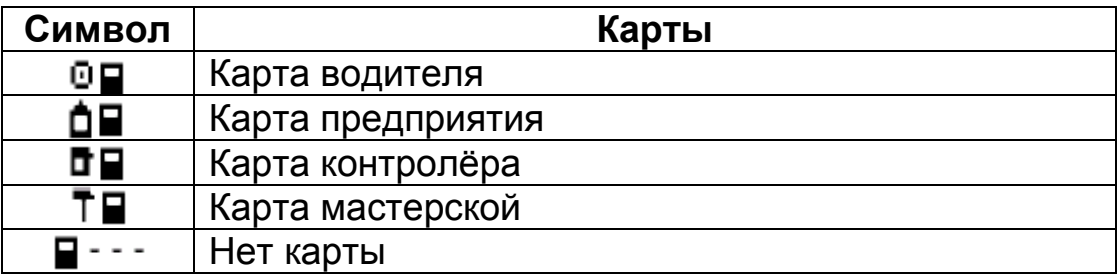

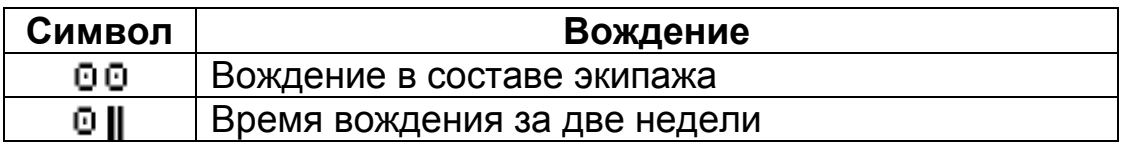

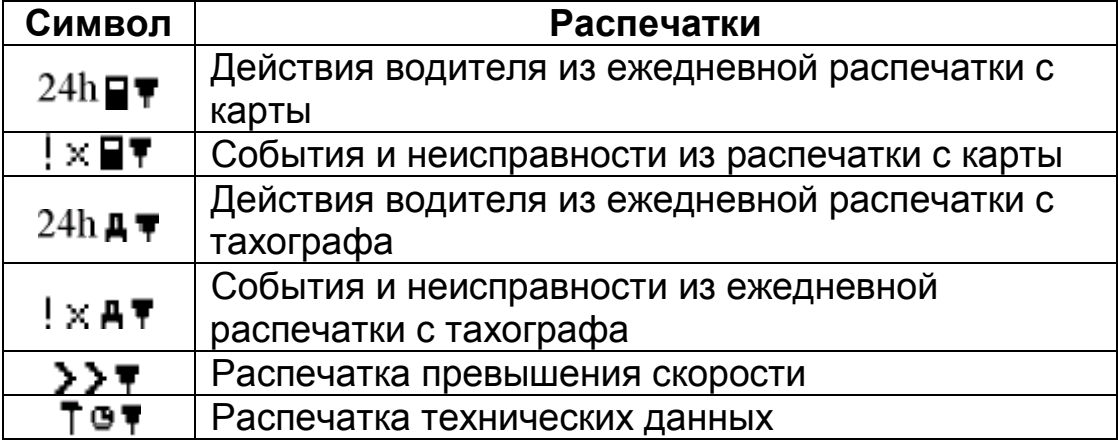

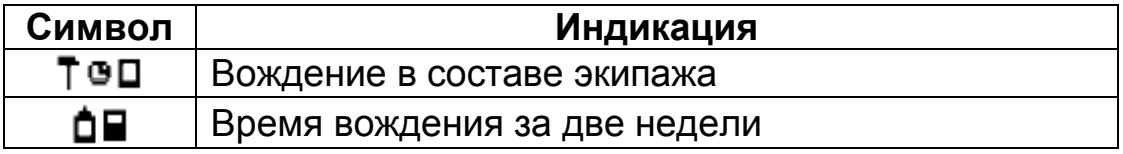

**АВЛГ 816.00.00-01 РЭ 22 Руководство по эксплуатации** <sup>22</sup>

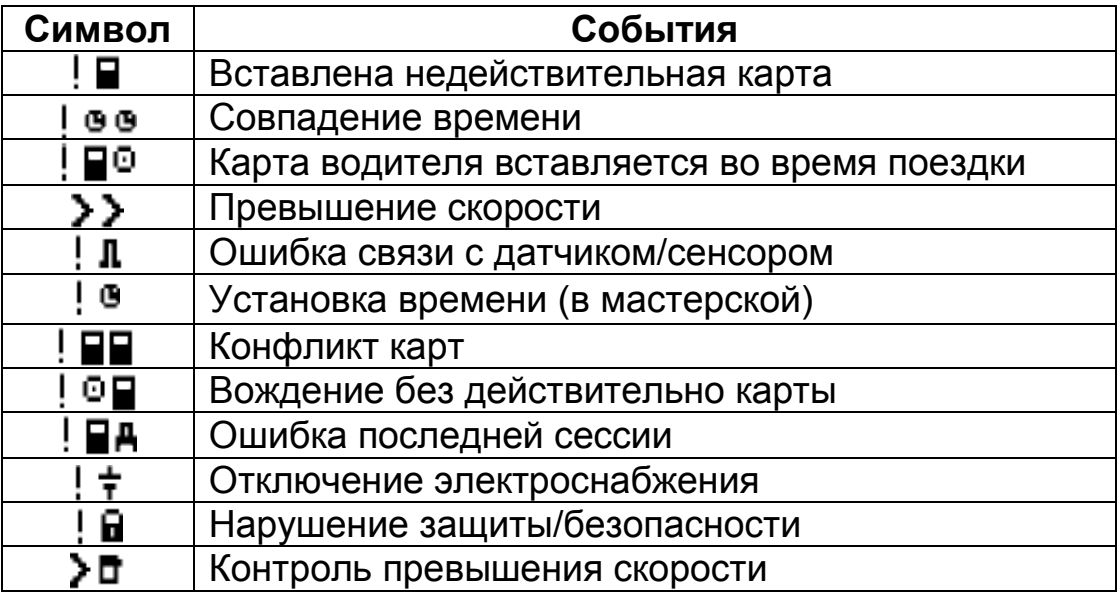

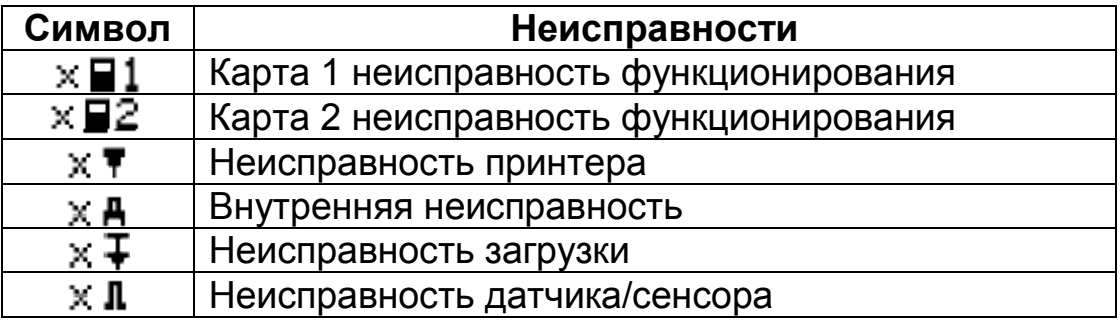

<span id="page-23-0"></span>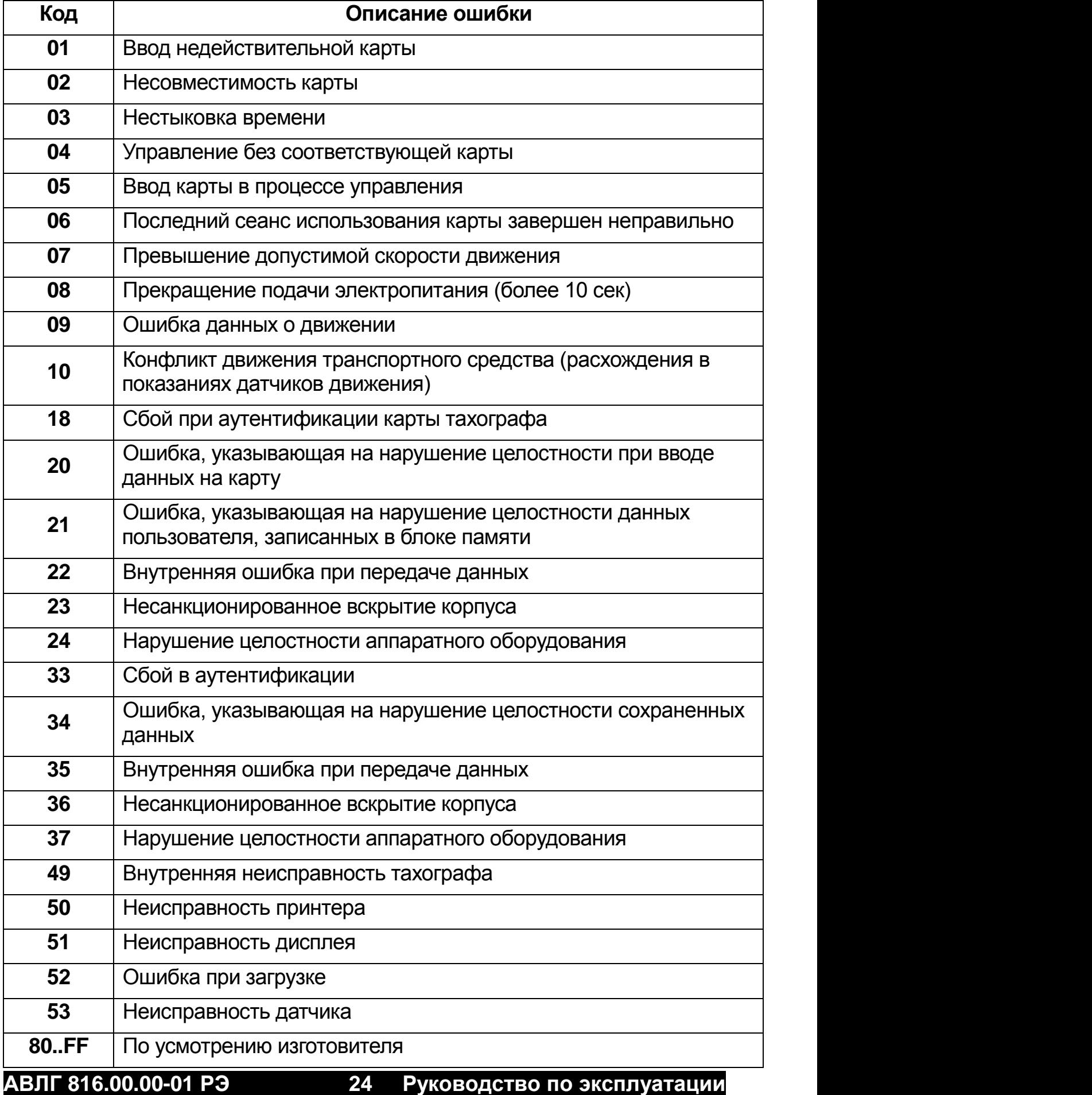

# **3.3. Коды ошибок**

Код, указывающий на причину регистрации события или неисправности.

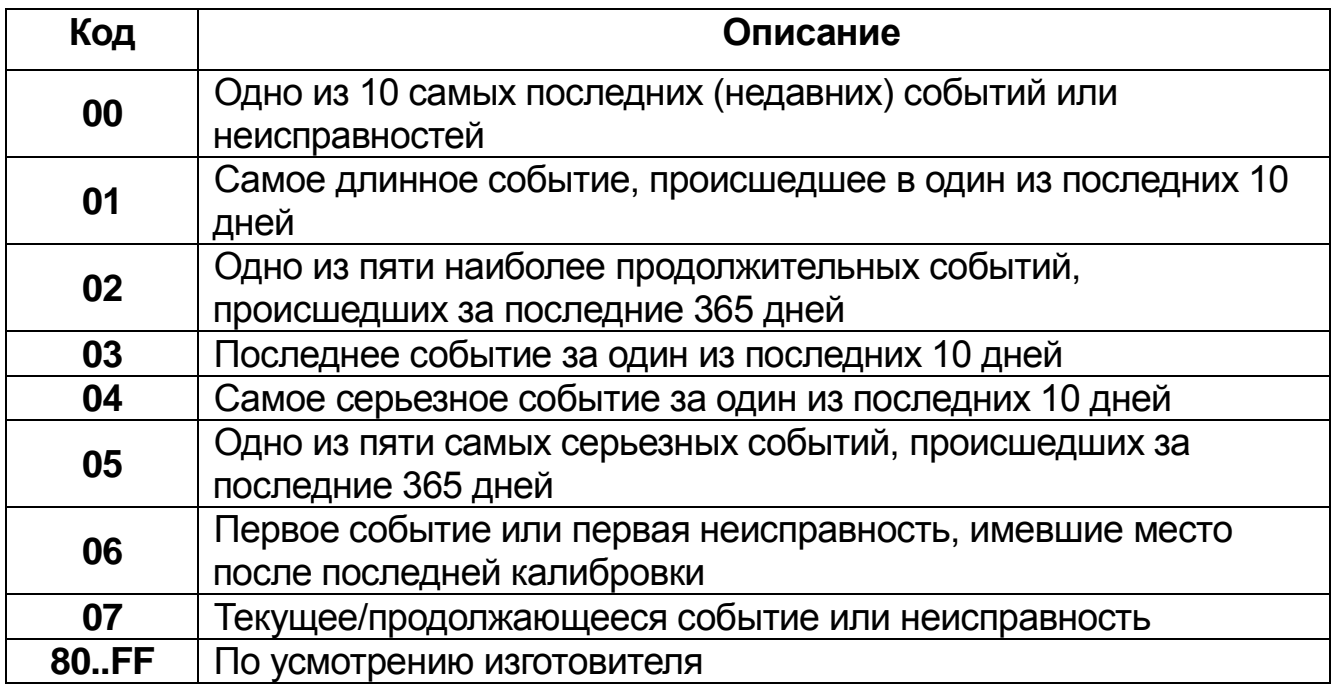

### *РАЗДЕЛ 4 РАБОЧИЕ РЕЖИМЫ*

<span id="page-25-0"></span>Тахограф, прошедший процедуру активизации, в зависимости от карт, вставленных в слоты для карт водителя и сменного водителя, функционирует в следующих режимах:

1) **Рабочий режим** - режим вождения транспортного средства (регистрация режимов движения, труда и отдыха водителей, а также регистрация событий, сбоев, неисправностей), активируется картой водителя;

2) **Режим контроля** - режим проверки деятельности водителя (при остановке транспортного средства в пунктах контроля на дорогах), активируется картой контролера;

3) **Режим корректировки установочных данных** - режим внесения изменений в идентификационные данные тахографа, активируется картой мастерской;

4) **Режим предприятия** - режим проверки деятельности водителя, а также проверки параметров (характеристик) транспортного средства, его пробега и скоростного режима, активируется картой предприятия.

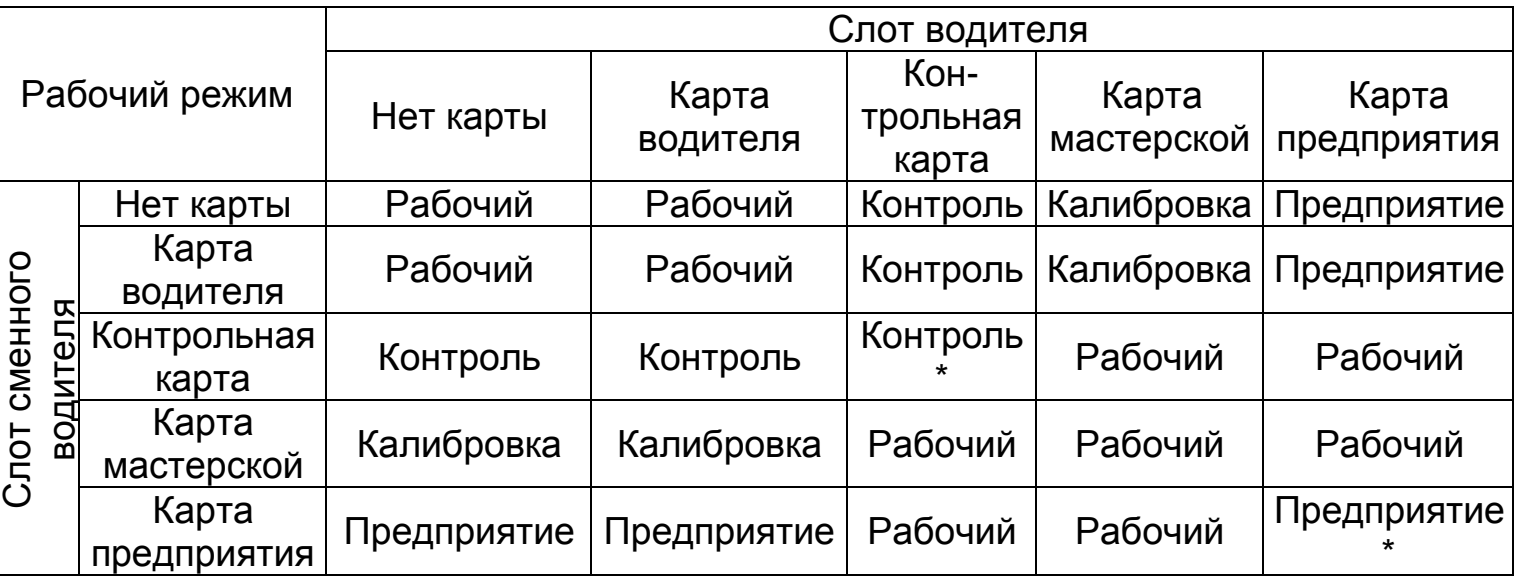

Таблица ниже показывает рабочие режимы согласно комбинации карт в двух слотах:

(\*) В этих случаях устройства, регистрирующие данные о движении, используют только карту тахографа, вставленную в слот водителя.

Тахограф при работе с картами обеспечивает:

1) Регистрацию фактов ввода и извлечения карт;

2) Определение типа карты и контроль срока ее действия;

3) Разграничение доступа к управлению функциями и данным тахографа в зависимости от типа вставленной в него карты;

**АВЛГ 816.00.00-01 РЭ 26 Руководство по эксплуатации** <sup>26</sup>

4) Механическую блокировку карты после её ввода в слот тахографа; 5) Извлечение карты водителя только при остановке транспортного средства и после записи данных о деятельности водителя из тахографа в память карты.

#### **4.1 Рабочий режим**

#### <span id="page-26-1"></span><span id="page-26-0"></span>**4.1.1 Использование карты водителя**

В соответствии с правильным рабочим принципом согласно регламенту и в целях обеспечения безопасности Вашей поездки, мы просим вставлять карту водителя только когда транспортное средство неподвижно.

Карту водителя можно вставить во время поездки, но это действие будет оповещаться как событие и будет записываться на карту водителя.

Если после запуска двигателя транспортного средства в слот тахографа не вставлена карта водителя, вставьте ее.

Сначала водитель, который будет вести транспортное средство, вставляет свою карту в слот 1 тахографа. Карта должна вставляться таким образом, чтобы чип был сверху указательной стрелкой вперед. После того, как карта водителя считана, сменный водитель вставляет свою карту в слот 2 тахографа.

Меню водителя и сменного водителя имеют одинаковый вид.

В верхнем правом углу стандартного окна индикации отображается символ • или • в зависимости от того, сколько карт водителя вставлено в слоты (<sup>0</sup> - нет карты, или вставлена одна карта водителя,  $0$   $0$  - вставлены две карты водителя).

**Внимание! Движение транспортного средства по дорогам общего пользования без карты водителя в слоте тахографа запрещено. Нарушение данного требования может повлечь за собой наложение административного наказания в соответствии с законодательством РФ.**

# <span id="page-27-0"></span>*4.1.2 Ввод* **карты водителя**

 $\blacksquare$ 

# После ввода карты водителя появляются следующие сообщения:

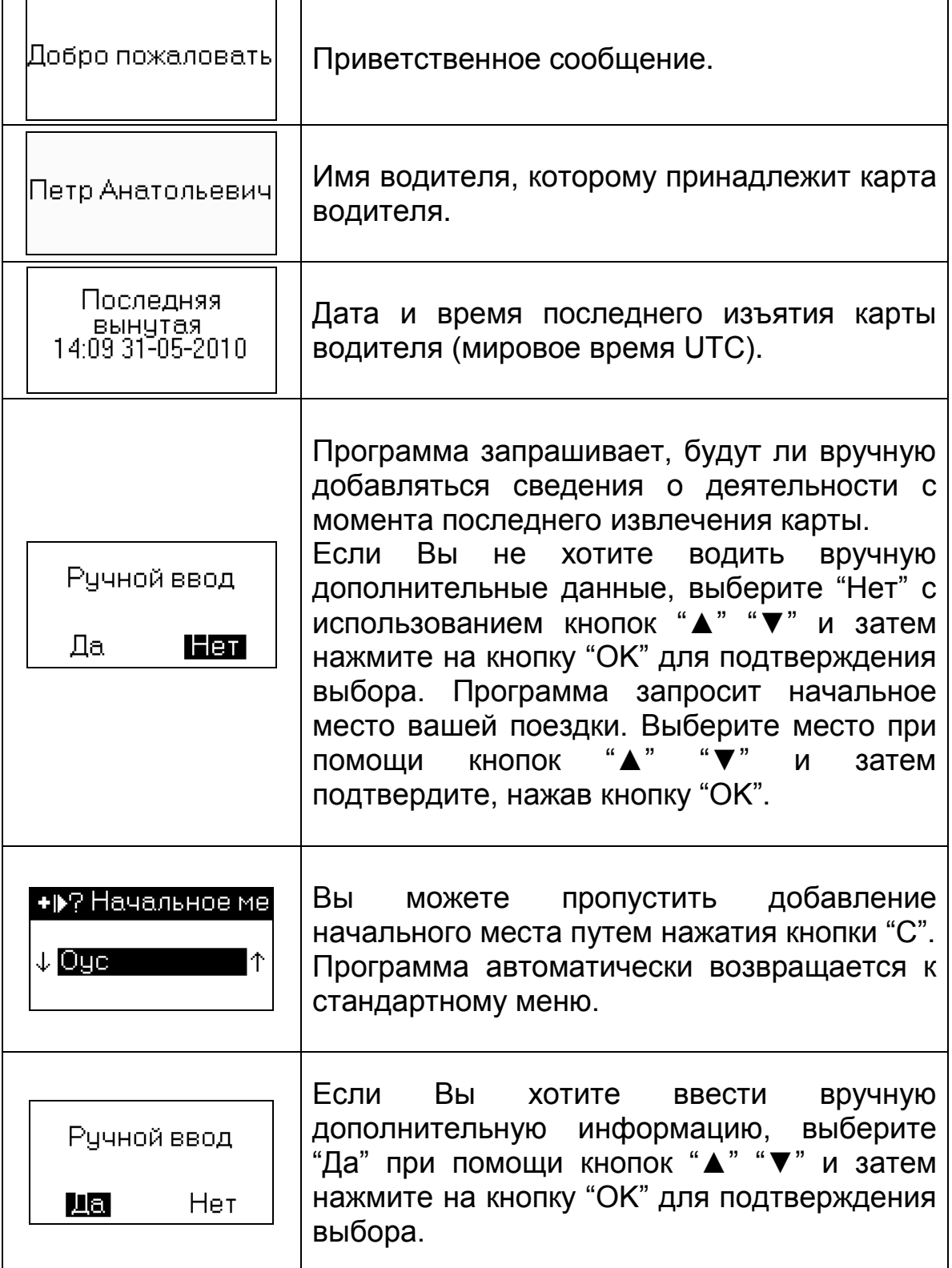

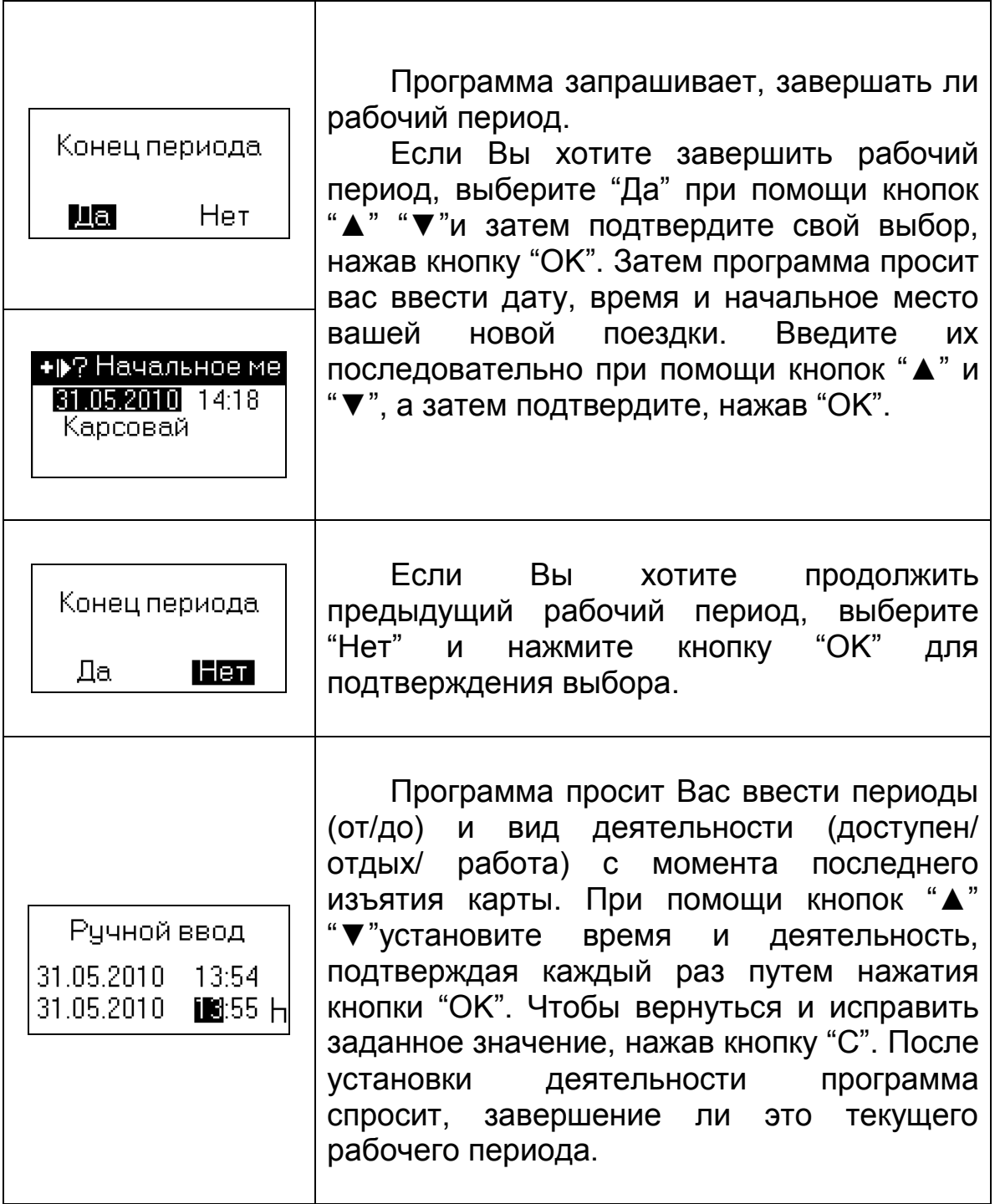

Программа автоматически возвращается к стандартному режиму индикации.

Для доступа к ГЛАВНОМУ МЕНЮ нажмите кнопку "OK".

### <span id="page-29-0"></span>**4.1.3 Структура главного меню в рабочем режиме**

Структура ГЛАВНОГО МЕНЮ приведена ниже. Стрелка в правом нижнем/верхнем углу меню показывает, что в меню еще есть опции для просмотра. Используйте кнопки "▲" "▼" для перемещения вверх/вниз по меню и просмотра опций.

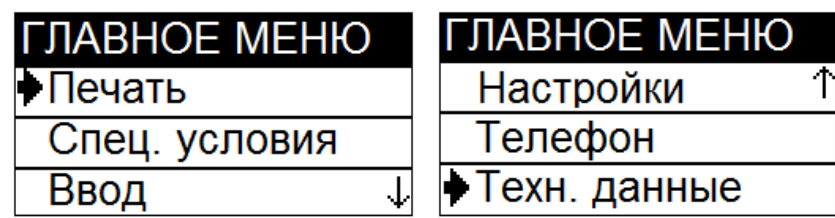

<span id="page-29-1"></span>В рабочем режиме доступны следующие пункты меню:

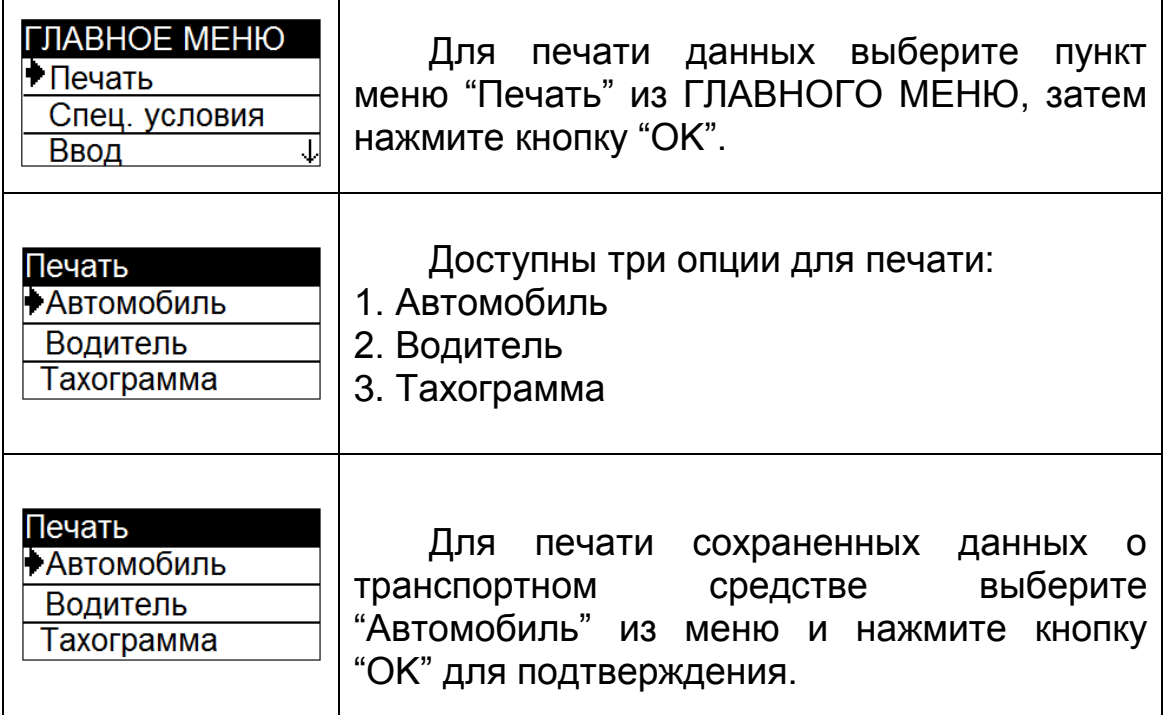

#### **4.1.3.1 Печать**

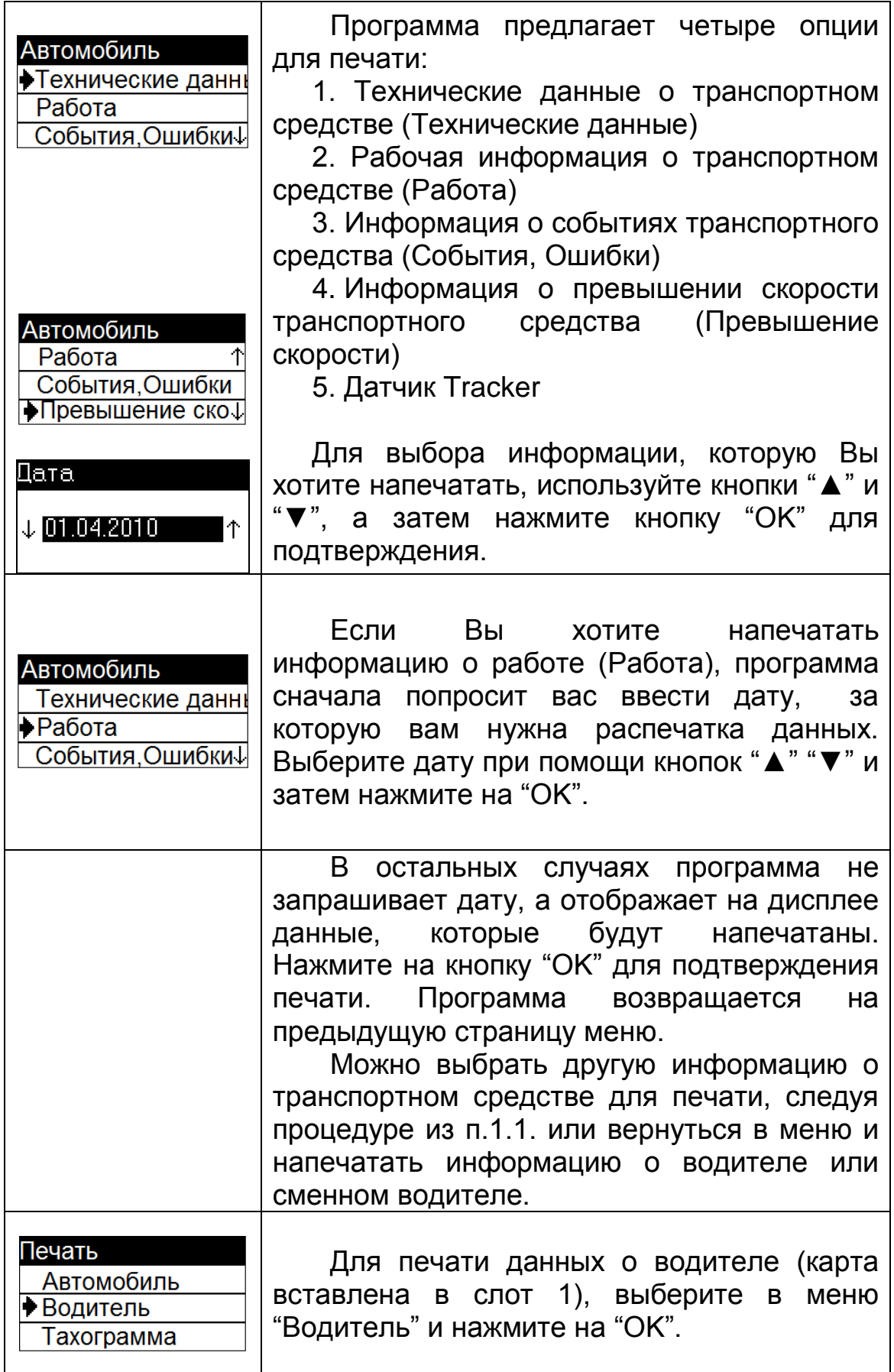

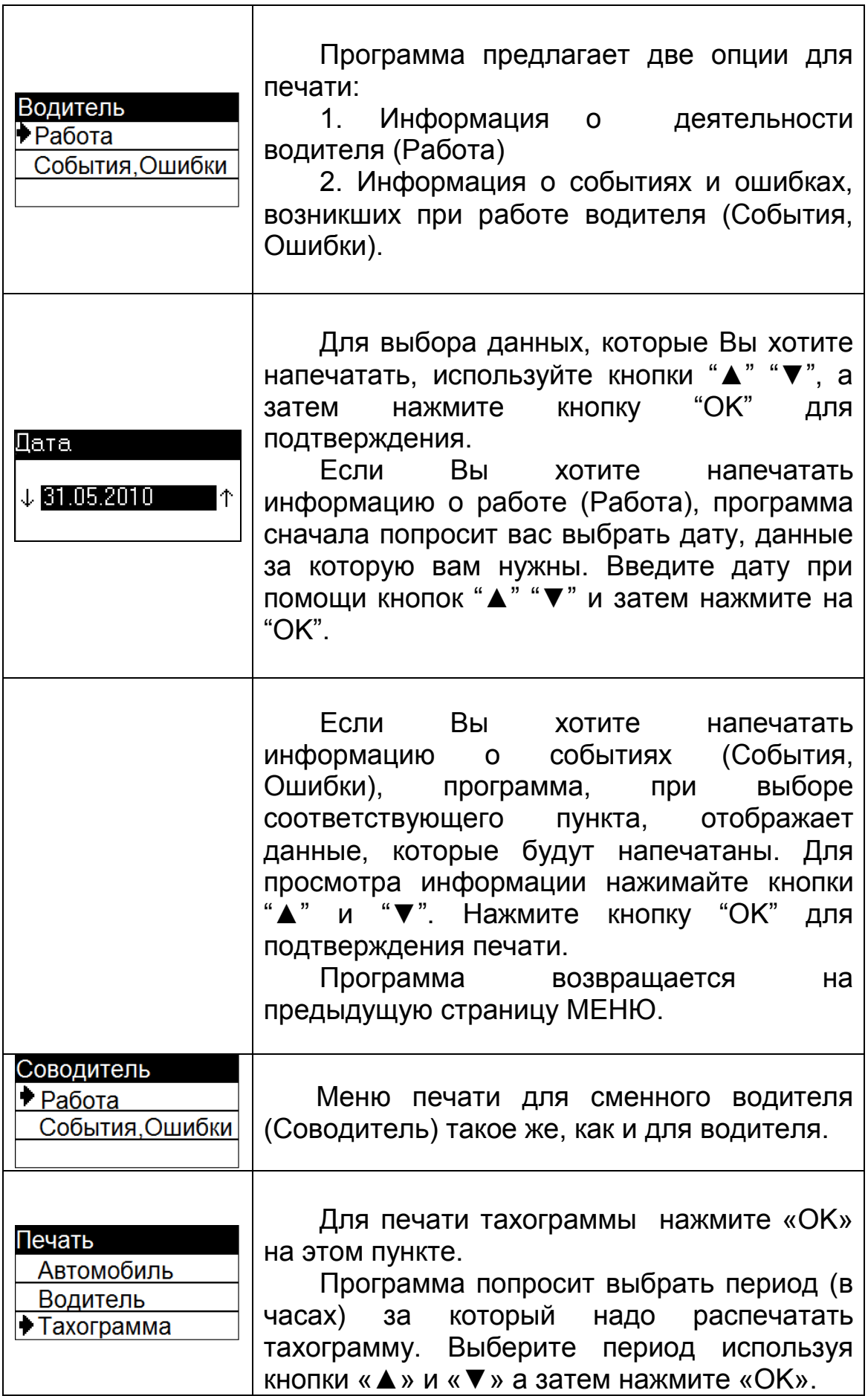

 $\mathsf{r}$ 

**АВЛГ 816.00.00-01 РЭ 32 Руководство по эксплуатации** <sup>32</sup>

### **4.1.3.2 Специальные условия**

<span id="page-32-0"></span> $\mathbf{r}$ 

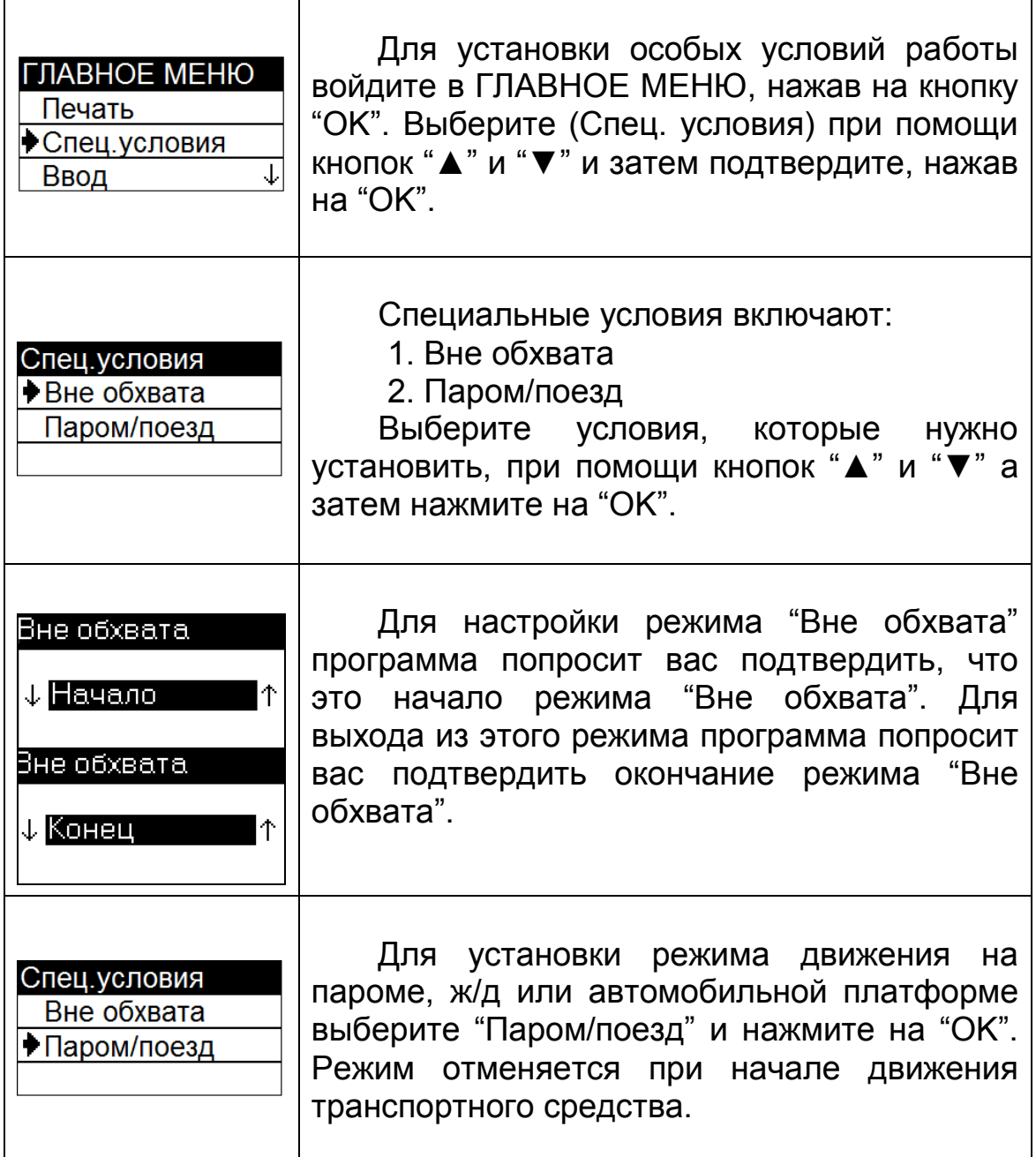

### **4.1.3.3 Ввод**

<span id="page-32-1"></span>Можно ввести начальное и конечное места поездки для водителя / сменного водителя путем выбора меню "Ввод":

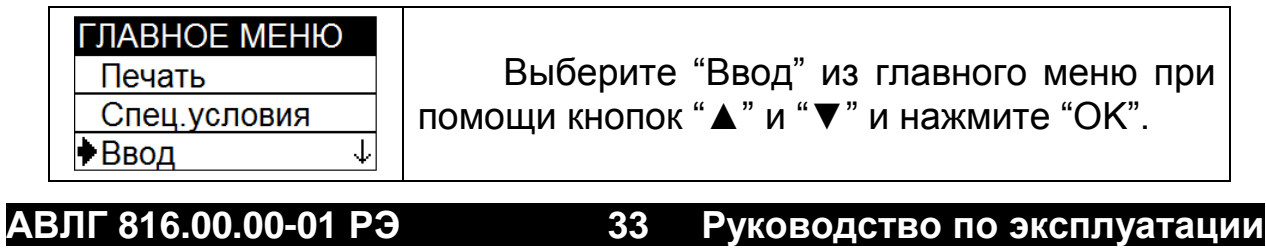

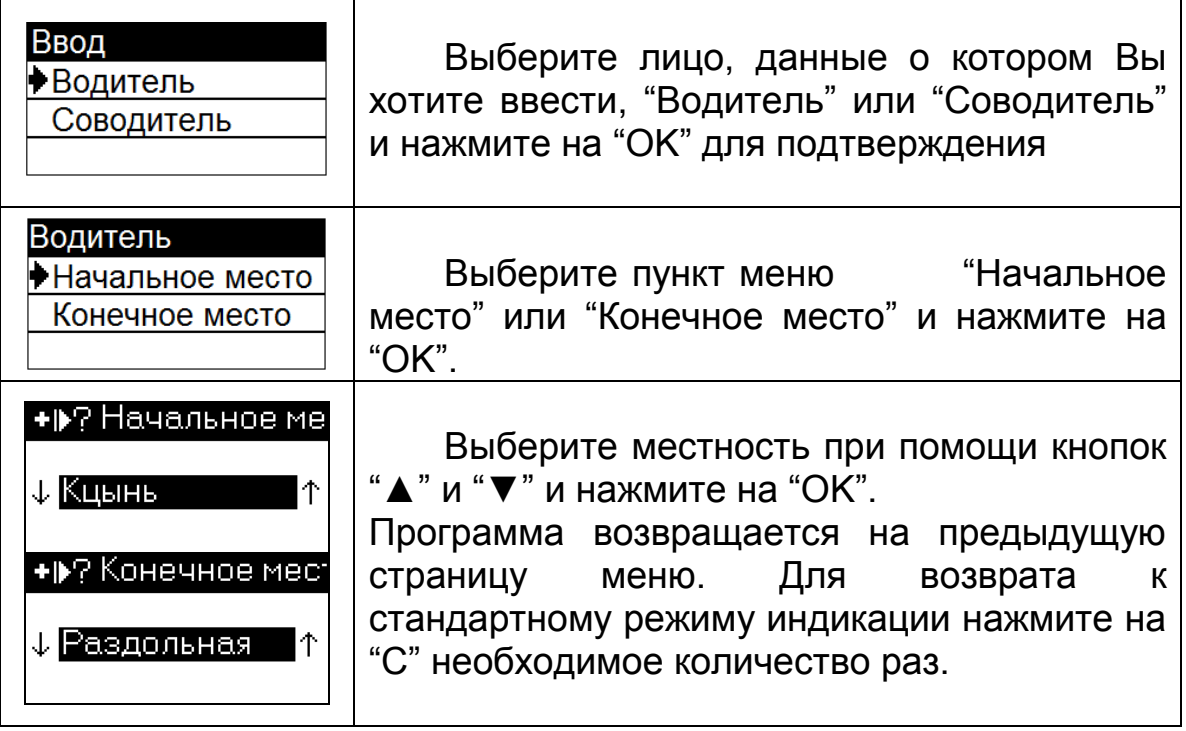

# **4.1.3.4 Настройки**

 $\overline{\phantom{a}}$ 

<span id="page-33-0"></span>Для настройки тахографа выберите пункт меню "Настройки":

![](_page_33_Picture_112.jpeg)

![](_page_34_Picture_94.jpeg)

![](_page_35_Picture_102.jpeg)

**АВЛГ 816.00.00-01 РЭ 36 Руководство по эксплуатации** <sup>36</sup>

![](_page_36_Picture_131.jpeg)

Выберите один из языков "Болгарский", "Русский", "Английский" и нажмите "OK". Программа возвращается к предыдущей странице меню.

### **4.1.3.5 Телефон**

<span id="page-36-0"></span>![](_page_36_Picture_132.jpeg)

### **4.1.3.6 Технические данные**

<span id="page-36-1"></span>![](_page_36_Picture_133.jpeg)

#### <span id="page-37-0"></span>**4.1.4 Извлечение карты водителя**

Для извлечения карты водителя нажмите и удерживайте кнопку, соответствующую слоту, в котором она находится ("1" / "2"). Программа запросит, завершать ли текущий рабочий период.

![](_page_37_Picture_61.jpeg)

<span id="page-38-0"></span>Режим активируется после ввода действующей карты предприятия.

У компании может быть несколько карт предприятия. Карта предприятия должна вставляться в тахограф с целью распознавания компании.

Когда тахограф находится в режиме предприятия, в верхнем правом углу отображается стандартная индикация с символом  $\mathbf{\hat{\mathsf{u}}}$ .

#### <span id="page-38-1"></span>*4.2.1 Функции карты предприятия*

Карта предприятия предоставляет доступ к следующим функциям:

1. Доступ к данным о предприятии.

2. Доступ к данным о транспортном средстве, записанным во внутренней памяти тахографа.

3. Доступ к данным об одной вставленной карте водителя.

4. Индикация, печать или загрузка данных через интерфейс загрузки данных.

5. Карта предприятия предназначается только для управления данными предприятия, и она не должна использоваться в рабочем режиме. При поездке со вставленной картой предприятия появляется сообщение "Вождение с недействительной картой".

#### <span id="page-38-2"></span>**4.2.2 Ввод карты предприятия**

Карта предприятия должна вводиться в один из двух слотов для карт тахографа таким образом, чтобы чип был сверху указательной стрелкой вперед. Транспортное средство при этом должно быть неподвижным.

После установки карты предприятия на дисплее появляется:

![](_page_38_Picture_124.jpeg)

Программа возвращается к стандартной индикации.

#### <span id="page-39-0"></span>*4.2.3* **Структура главного меню в режиме предприятия**

![](_page_39_Picture_99.jpeg)

![](_page_39_Picture_100.jpeg)

### **4.2.3.1 Печать**

<span id="page-39-1"></span>В зависимости от того, вставлена карта водителя в один из слотов или нет, в режиме предприятия можно выводить на печать данные о транспортном средстве (сохраненные в транспортном средстве) и данные о деятельности водителя (сохраненные на их карте водителя, если она вставлена).

![](_page_39_Picture_101.jpeg)

**АВЛГ 816.00.00-01 РЭ 40 Руководство по эксплуатации** <sup>40</sup>

![](_page_40_Picture_136.jpeg)

![](_page_41_Picture_102.jpeg)

#### **4.2.3.2 Блокировка данных.**

<span id="page-42-0"></span>Чтобы предотвратить несанкционированный доступ к данным в тахографе, перед использованием тахографа данные необходимо заблокировать.

Разблокирование должно выполняться перед передачей тахографа другому владельцу. В противном случае данные последующего пользователя не будут записаны.

Блокирование и разблокирование данных можно выполнять только когда транспортное средство неподвижно.

Для входа в ГЛАВНОЕ МЕНЮ нажмите на кнопку "OK" в стандартном режиме индикации.

![](_page_42_Picture_111.jpeg)

### **4.2.3.3 Настройки**

<span id="page-42-1"></span>![](_page_42_Picture_112.jpeg)

![](_page_43_Picture_103.jpeg)

**АВЛГ 816.00.00-01 РЭ 44 Руководство по эксплуатации** <sup>44</sup>

![](_page_44_Picture_71.jpeg)

![](_page_45_Picture_114.jpeg)

# **4.2.3.4 Загрузка (Скачивание)**

<span id="page-45-0"></span>Для загрузки данных в режиме предприятия вставьте флэш-память USB в соответствующий порт тахографа.

Для входа в ГЛАВНОЕ МЕНЮ нажмите на кнопку "OK" в режиме стандартной индикации.

![](_page_45_Picture_115.jpeg)

**АВЛГ 816.00.00-01 РЭ 46 Руководство по эксплуатации** <sup>46</sup>

![](_page_46_Picture_102.jpeg)

# **4.2.3.5 Тест**

<span id="page-46-0"></span>![](_page_46_Picture_103.jpeg)

# **4.2.3.6 Телефон**

<span id="page-46-1"></span>![](_page_46_Picture_104.jpeg)

**АВЛГ 816.00.00-01 РЭ 47 Руководство по эксплуатации** <sup>47</sup>

#### <span id="page-47-0"></span>**4.2.4 Извлечение карты предприятия**

Для извлечения карты предприятия нажмите и удерживайте кнопку, соответствующую слоту, в котором она находится ("1" или "2").

<span id="page-47-1"></span>Программа отображает название предприятия и сообщение о завершении работы.

#### **4.3 Режим контроля**

#### <span id="page-47-2"></span>**4.3.1 Установка карты контролёра**

Карта контролёра должна быть вставлена в один из двух слотов тахографа, чипом карточки вверх, стрелкой вперед. Операцию производить во время стоянки автомобиля.

Когда тахограф находится в контрольном режиме, в верхнем правом углу стандартной индикации отображается символ контролера $\mathbf{T}$ .

После того как контрольная карта вставлена, на дисплее появляется сообщение о начале работы и наименование контрольного органа, которому принадлежит эта карта.

Затем программа возвращается в режим стандартной индикации.

#### <span id="page-48-1"></span><span id="page-48-0"></span>**4.3.2 Структура главного меню в режиме контроля**

#### **4.3.2.1 Печать**

В зависимости от того вставлена карта водителя в один из слотов или нет, в режиме контроля можно выводить на печать данные об автомобиле, сохраненные в бортовом устройстве и данные о действиях определенного водителя (сохраненные на его карте, если она вставлена).

![](_page_48_Picture_135.jpeg)

**АВЛГ 816.00.00-01 РЭ 49 Руководство по эксплуатации** <sup>49</sup>

![](_page_49_Picture_117.jpeg)

**АВЛГ 816.00.00-01 РЭ 50 Руководство по эксплуатации** <sup>50</sup>

![](_page_50_Picture_92.jpeg)

# **4.3.2.2 Настройки**

<span id="page-50-0"></span>![](_page_50_Picture_93.jpeg)

**АВЛГ 816.00.00-01 РЭ 51 Руководство по эксплуатации** <sup>51</sup>

![](_page_51_Picture_97.jpeg)

![](_page_52_Picture_69.jpeg)

### **4.3.2.3 Загрузка (Скачивание)**

<span id="page-53-0"></span>Чтобы загрузить данные об автомобиле и водителе/сменном водителе:

Вставьте USB флэш-память в порт тахографа, предназначенный для этой цели.

В ГЛАВНОМ МЕНЮ выберите «Загрузить» (Скачивание) и нажмите «OK».

![](_page_53_Picture_101.jpeg)

![](_page_53_Picture_102.jpeg)

![](_page_54_Picture_89.jpeg)

Выберите этот пункт, если Вы хотите выгрузить данные о координатах пути (треке) ТС.

#### **4.3.2.4 Тест**

<span id="page-54-0"></span>![](_page_54_Picture_90.jpeg)

### **4.3.2.5 Телефон**

<span id="page-54-1"></span>![](_page_54_Picture_91.jpeg)

### <span id="page-54-2"></span>*4.3.3 ИЗВЛЕЧЕНИЕ КОНТРОЛЬНОЙ КАРТЫ*

Для извлечения карты контролера нажмите и удерживайте кнопку, отвечающую за слот, в который она установлена ("1" или "2").

Программа показывает название контрольного органа, фамилию лица представляющего его и сообщение о завершении работы.

### **4.4 РЕЖИМ КАЛИБРОВКИ**

<span id="page-54-3"></span>Программирование, калибровка и настройка производится сервисной мастерской по отдельной инструкции.

#### *РАЗДЕЛ 5 ОБРАЗЦЫ ДОКУМЕНТОВ*

#### <span id="page-55-1"></span><span id="page-55-0"></span>**5.1 ПЕЧАТЬ ДАННЫХ СОХРАНЕННЫХ В ПАМЯТИ ТАХОГРАФА**

#### <span id="page-55-2"></span>*5.1.1 ТЕХНИЧЕСКИЕ ДАННЫЕ*

V12/09/2012 05:25 (UTC) Дата и время распечатки Тип распечатки **TeV** Идентификатор блока карточки водителя © Petrov Фамилия владельца карты в слоте 1 Oleg Имя владельца карты в слоте 1 @RUS/RUD80000000010 0 0 Идентификация карты в слоте 1 19/08/2017 Дата истечения срока действия карты -1 Идентификатор блока автомобиля Идентификационный номер автомобиля A BDSYRTK94GF475290 Страна, в которой зарегистрирован автомобиль, RUS/AM777P199 и его регистрационный номер Идентификатор блока тахографа **B** В 000 АСТОР ТРЕЙД Наименование производителя тахографа Москва, 16 Парковая, 26 Адрес производителя AB/IF 816.00.00 Справочный номер тахографа 14800548 Сертификационный номер тахографа 0000003769 Серийный номер тахографа 2012 Год изготовления тахографа 29/08/2012 Версия ПО и дата установки тахографа  $1.03$ IMEI 359136031397242 IMEI Идентификатор блока датчика, если установлен  $\Lambda$ Серийный номер датчика Сертификационный номер датчика Дата начальной установки датчика  $\mathbf{a}$ Идентификатор блока калибровки T Workshop 1 Наименование мастерской address 1 Адрес мастерской TERUS/ 1 0 0 0 2 8 0 -ñ Идентификационная карта мастерской 14/12/2012 Дата истечения срока действия карты мастерской T 07/09/2012 (1) Дата калибровки и причина калибровки д  $UNK/$ 6000 imp/km Характеристический коэффициент автомобиля W 6000 imp/km Константа записывающего устройства k ï 1000 mm Эффективная окружность покрышки Размер покрышек автомобиля  $\circ$  $>110$  km/h Ограничение скорости  $0 - 0$  km Счетчик пробега до и после калибровки T Workshop 1 address 1 TRUS/ 1 0 0 0 2 8 0  $\alpha$ 14/12/2012  $T$  07/09/2012 (4) A BDSYRTK94GF475290 RUS/AM777P199 w 6000 imp/km k 6000 imp/km 1000 mm  $0.265/75/17$ 110 km/h ۰,  $0 - 0$  km Идентификатор блока коррекции времени -46-10 25/04/2011 Предыдущие дата и время 10:59 Новые дата и время  $0.25/04/2011$  $11:00$ Мастерская, выполнившая коррекцию времени ZAO Izmarital-auto Адрес мастерской Babushking st., Snolens Идентификационная карта мастерской TRUS/RUM00000000010 0 0 Дата истечения срока действия карты мастерской 15/12/2010 Последние события и ошибки, записанные в тахографе

12/09/2012

X 10/09/2012

04:56  $07:12$ 

Дата и время последнего события Дата и время последней ошибки

#### <span id="page-56-0"></span>*5.1.2 РАБОТА*

Дата и время распечатки

Тип распечатки (24ч, ТС)

Фамилия владельца карты в слоте 1 Имя владельца карты в слоте 1 Идентификация карты в слоте 1 Дата истечения срока действия карты

Идентификация автомобиля (VIN) Страна, в которой зарегистрирован автомобиль, и его регистрационный номер

Наименование производителя тахографа Справочный номер тахографа

> Наименование мастерской Идентификация карты мастерской Дата последней калибровки Идентификация контролера Дата и время последнего контроля

Дата проверки Счетчик пробега на начало и конец суток

Время отдыха

Идентификация карты в слоте 1 Дата истечения срока действия карты

Действия: время начала, длительность, режим деятельности

Время отдыха

Время отдыха

Фамилия владельца карты в слоте 2 Имя владельца карты в слоте 2 Идентификация карты в слоте 2 Дата истечения срока действия карты Страна, в которой зарегистрирован автомобиль, и его регистрационный номер Дата последней регистрации работы

Время отдыха

![](_page_56_Picture_158.jpeg)

Идентификатор блока водителя

Идентификатор блока автомобиля

Идентификатор блока компании

Последняя калибровка

Последний контроль

Идентификатор блока действий водителя

Идентификатор блока слота 1

Идентификатор блока слота 2

#### **АВЛГ 816.00.00-01 РЭ 57 Руководство по эксплуатации** <sup>57</sup>

![](_page_57_Picture_128.jpeg)

ие пять событий из тахографа

#### <span id="page-58-0"></span>*5.1.3 СОБЫТИЯ*

Дата и время распечатки

Тип распечатки (события, ТС)

Фамилия владельца карты в слоте 1 Имя владельца карты в слоте 1 Идентификация карты в слоте 1 Дата истечения срока действия карты

Фамилия владельца карты в слоте 2 Имя владельца карты в слоте 2 Идентификация карты в слоте 2 Дата истечения срока действия карты

Идентификационный номер автомобиля Страна, в которой зарегистрирован автомобиль, и его регистрационный номер

Пиктограмма событий, причины события, их дата и время начала, Кол-во подобных событий за текущий день, Данные карт загруженных карт в моменты начала и окончания события

![](_page_58_Picture_147.jpeg)

Идентификатор блока водителя

Идентификатор блока автомобиля

Все события, уже записанные или регистрируемые в данный момент

Идентификация карт, вставленных в момент регистрации события (ошибки)

Пиктограмма событий, причины события, их дата и время начала, Кол-во подобных событий за текущий день, Данные карт загруженных карт в моменты начала и окончания события

> Место контроля Подпись контролера Подпись водителя

![](_page_58_Picture_14.jpeg)

Все ошибки, уже записанные или регистрируемые в данный момент, сохраненные в тахографе

Информация, вводимая с клавиатуры

#### **АВЛГ 816.00.00-01 РЭ 59 Руководство по эксплуатации** <sup>59</sup>

#### <span id="page-59-0"></span>*5.1.4 ПРЕВЫШЕНИЕ СКОРОСТИ*

Дата и время распечатки ▼25/04/2011 12:07 (UTC)  $>$ <sup>7</sup> 110 km/h Тип распечатки (ограничение скорости)  $-\sqrt{2}$ Идентификатор блока карт, загруженных в тахограф Фамилия владельца карты в слоте 1 o Petrov Имя владельца карты в слоте 1 Petr @RUS/RUD00000000007 0 0 Идентификация карты в слоте 1 Дата истечения срока действия карты 28/05/2011  $---(0)$ Фамилия владельца карты в слоте 2 o Ivanova Имя владельца карты в слоте 2 Elena Идентификация карты в слоте 2 @RUS/53542156374364 8 0 Дата истечения срока действия карты 17/09/2017 Идентификатор блока автомобиля Идентификационный номер автомобиля **1 BDSYRTK94GF475290** Страна, в которой зарегистрирован автомобиль, и его регистрационный номер RUS/AM777P199 Контроль над превышением скорости ------>>--Дата и время последнего контроля превышения скорости 20/01/2011 11:29 Дата и время первого превышения скорости и количество событий превышения скорости после  $01/04/2011$  20:49 (3)  $\rightarrow$ Первое превышение скорости после калибровки предыдущего контроля Дата, время и длительность (минуты) превышения Максимальная и средняя скорости за данный день 123 km/h 120 km/h (0) Идентификация карты водителя  $\blacksquare$  RUS/RUD000000000007 0 0 Пять наиболее серьезных превышений скорости после  $25/04/2011$  11:49 00:03 последней калибровки за последние 365 дней Дата, время и длительность (минуты) превышения Макс.и средняя скорость, количество подобных 123 km/h 120 km/h (0) событий за день Petrov Фамилия водителя Petr Имя водителя ■ RUS/RUD000000000007 0 0 Идентификация карты водителя 25/04/2011 11:54 00:01 126 km/h 123 km/h (1) Petrov Petr ■ RUS/RUD000000000007 0 0  $25/04/2011$  11:54 00:01 Наиболее серьезные события превышения скорости после Дата, время и длительность последней калибровки за последние десять дней Макс.и средняя скорость, количество подобных событий за

Информация, вводимая вручную

день Фамилия водителя Имя водителя Идентификация карты водителя

> Место контроля Подпись контролера Подпись водителя

![](_page_59_Picture_5.jpeg)

#### <span id="page-60-0"></span>*5.1.5 ТАХОГРАММА*

![](_page_60_Figure_1.jpeg)

### <span id="page-61-0"></span>**5.2 ПЕЧАТЬ ДАННЫХ СОХРАНЕННЫХ НА КАРТЕ ВОДИТЕЛЯ**

#### <span id="page-61-1"></span>*5.2.1 РАБОТА*

Дата и время распечатки

Тип распечатки

Фамилия владельца карты в слоте 1 Имя владельца карты в слоте 1 Идентификация карты в слоте 1 Дата истечения срока действия карты

Идентификационный номер автомобиля Страна, в которой зарегистрирован автомобиль, и его регистрационный номер

> Наименование производителя тахографа Справочный номер тахографа

Наименование мастерской Идентификация карты мастерской Дата последней калибровки

Номер карты Контролера

Дата и время проведения контроля

Дата за которую выводятся дальнейшие сведения распечатки, и количество загрузок карточки

Периоды неизвестных действий – время начала, длительность

> Идентификация автомобиля Действия: время начала, длительность, режим деятельности

Показания одометра в начале и конце поездки

Периоды неизвестных действий – время начала, длительность

> Вождение, общая дневная длительность и пробег Длительность других деятельностей

![](_page_61_Picture_160.jpeg)

#### **АВЛГ 816.00.00-01 РЭ 62 Руководство по эксплуатации** <sup>62</sup>

Пиктограмма события (ошибки), его дата и время начала Кол-во подобных событий (ошибок) за текущий день, дополнительный код ошибки (события), продолжительность события Идентификатор транспортного средства

Пиктограмма события (ошибки), его дата и время начала Кол-во подобных событий (ошибок) за текущий день, дополнительный код ошибки (события) (если нужен) Идентификация карт, вставленных в момент регистрации события (ошибки)

> Место контроля Подпись контролера Подпись водителя

![](_page_62_Picture_73.jpeg)

Последние пять событий (ошибок), записанных на карту

Последние пять событий (ошибок), записанных в памяти тахографа

 $\mathbf 0$ 

#### <span id="page-63-0"></span>*5.2.2 СОБЫТИЯ*

![](_page_63_Picture_77.jpeg)

# <span id="page-64-0"></span>**Подключение тахографа «Меркурий ТА-002» к бортовой сети**

![](_page_64_Figure_1.jpeg)

![](_page_64_Picture_291.jpeg)

#### **Кабель для подключения тахографа к бортовой сети АВЛГ 816.20.00-02**

![](_page_65_Picture_124.jpeg)

**Кабель для подключения датчика скорости АВЛГ 816.21.00**

![](_page_65_Picture_125.jpeg)

#### **Кабель для подключения гарнитуры АВЛГ 816.33.00**

![](_page_65_Picture_126.jpeg)

**Подключение гарнитуры**

![](_page_65_Figure_7.jpeg)

#### **Подключение «Тревожной копки»**

![](_page_65_Figure_9.jpeg)

#### <span id="page-66-0"></span>*Посекундная расшифровка данных о скорости и координатах ТС*

Посекундная расшифровка данных о скорости и координатах производится с помощью программы TachoSpeed. Скачать программу можно на сайте<http://incotextaho.ru/> в разделе [«Документация и ПО»](http://incotextaho.ru/doc/doc-po.html).

Расшифровка происходит из файла с расширением .DDD, скачанного с тахографа (см. п.4.2.3.4 и п.4.3.2.3 данного руководства)

- 1. Запустите программу TachoSpeed
- 2. Нажмите «Open file»

![](_page_66_Picture_64.jpeg)

3. В появившемся окне выберите скачанный с тахографа файл .DDD

![](_page_66_Picture_65.jpeg)

**АВЛГ 816.00.00-01 РЭ 67 Руководство по эксплуатации** <sup>67</sup>

#### 4. Данные о скорости и координатах ТС выгружаются в новый текстовый файл

UTC Time=11:00:06 04-03-2016 GPS/GLONASS Time=10:59:28 04-03-16 Lat=55.809779 Lon=37.835781 Alt=173 m. Sat=13 Vgnss=0 km/h Fix=1 Vsens=0 km/h UTC Time=11:00:07 04-03-2016 GPS/GLONASS Time=10:59:29 00-00-00 Lat=55.809779 Lon=37.835781 Alt=173 m. Sat=13 Vgnss=0 km/h Fix=1 Vsens=0 km/h<br>UTC Time=11:00:07 04-03-2016 GPS/GLONASS Time=10:59:29 00-00-00 Lat=55.809779 Lo UTC Time=11:00:09 04-03-2016 GPS/GLONASS Time=10:59:31 00-00-00 Lat=55.809779 Lon=37.835781 Alt=173 m. Sat=13 Vgnss=0 km/h Fix=1 Vsens=0 km/h UTC Time=11:00:10 04-03-2016 GPS/GLONASS Time=10:59:32 04-03-16 Lat=55.809779 Lon=37.835781 Alt=173 m. Sat=13 Vgnss=0 km/h Fix=1 Vsens=0 km/h

**Ред. 9**

**АВЛГ 816.00.00-01 РЭ 68 Руководство по эксплуатации** <sup>68</sup>